Nous vous remercions d'avoir choisi un téléphone Siemens. Nous espérons qu'il répondra à vos attentes.

Prenez le temps de lire attentivement le manuel d'utilisation. Vous apprendrez à utiliser toutes les fonctions du téléphone.

Lisez en particulier les consignes de sécurité (voir consignes de sécurité p. 3 et gestion du code PIN p. 10).

Vous pourrez très rapidement remplacer les faces avant et arrière (faces CLI-Pit™, my-CLIPit™ : p. 12 et p. 87) du boîtier - sans utiliser d'outil :

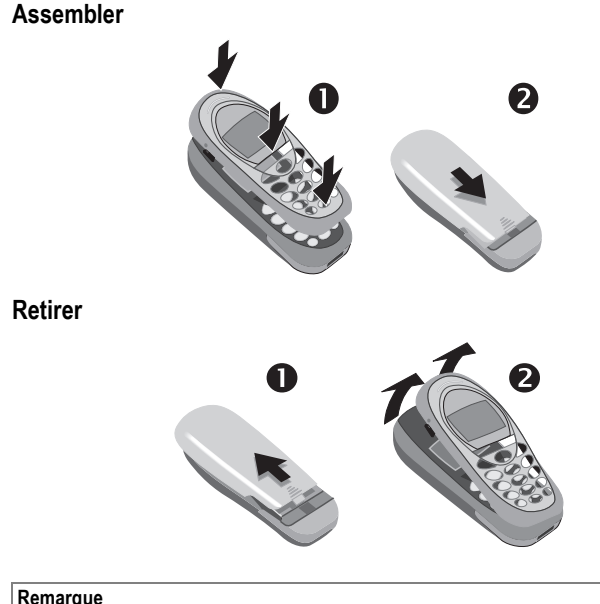

**Remarque** 

A la livraison, l'écran de votre téléphone et le cache de protection de l'écran sont recouverts<br>d'un film protecteur. **Retirez ces films avant d'assembler le téléphone**.

La charge électrostatique provoquée par le retrait du film peut, à de rares occasions, faire apparaître une décoloration des bords de l'écran. Ce phénomène disparaît de lui-même<br>dans les 10 minutes.

M50 français, A31008-H5150-A4-1-7719 (März 6, 2002 1:03 pm)  $\overline{\phantom{a}}$ 

# **Sommaire**

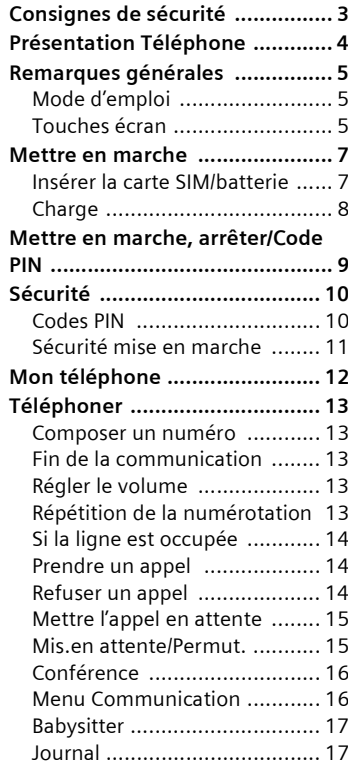

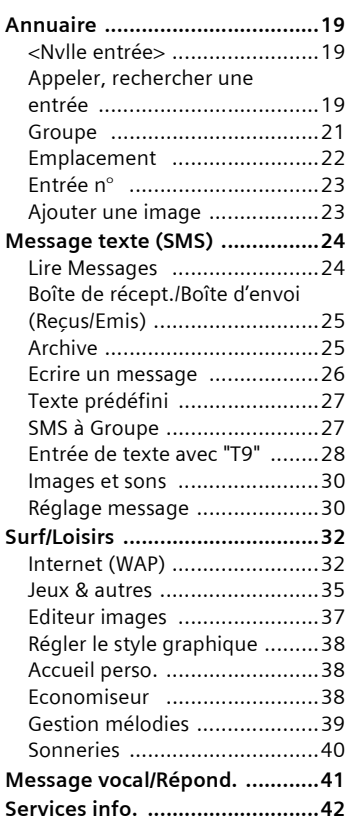

Voir aussi l'index à la fin du<br>manuel d'utilisation

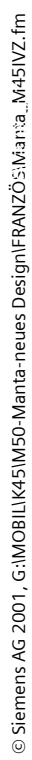

 $\frac{1}{\sqrt{2}}$ 

 $\blacksquare$ 

 $\overline{\phantom{0}}$  $\overline{1}$ 

 $\mathbf{1}$ 

M50 français, A31008-H5150-A4-1-7719 (März 6, 2002 1:03 pm)  $\overline{\phantom{a}}$ 

# **2 Sommaire**

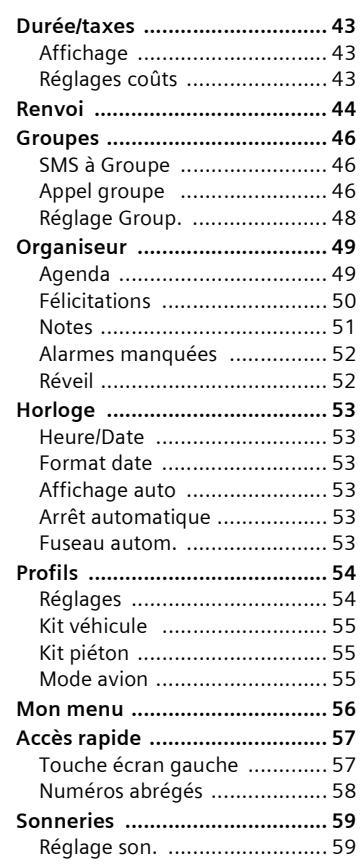

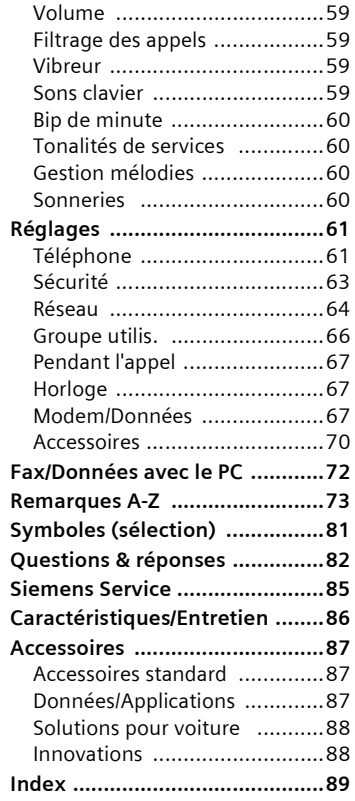

**Voir aussi líindex ‡ la fin du manuel díutilisation**

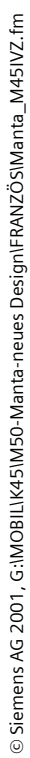

 $\frac{1}{\sqrt{2}}$ 

 $\frac{1}{\sqrt{2}}$ 

 $\overline{\phantom{0}}$  $\overline{1}$ 

# **Consignes de sécurité 3**

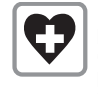

Eteindre dans les hôpitaux et à proximité d'appareils médicaux (stimulateurs cardiaques ou prothèses auditives). Le télé-<br>phone pourrait perturber le fonctionnement de ces appareils.

Respecter une distance min. de 20 cm entre un stimulateur cardiaque et le téléphone. Lorsque vous téléphonez, portez l'appa-<br>reil à l'oreille la plus éloignée du stimulateur cardiaque.

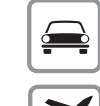

Ne jamais conduire le téléphone à la main. N'utilisez que le dis-

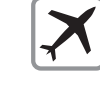

positif mains-libres (p. 70) ! Mettre le téléphone en position

arrêt lorsque vous voyagez en avion. Empêcher toute mise en marche involontaire (p. 11).

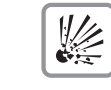

© Siemens AG 2001, G:\MOBIL\K45\M50-Manta-neues Design\FRANZ÷S\M45\_Sicherheit.fm

© Siemens AG 2001, G:IMOBILIK45IM50-Manta-neues DesignIFRANZÖSIM45\_Sicherheit.fm

Eteindre à proximité des stations-service, dÈpÙts de carburants, usines chimiques et au voisinage de produits explosifs. Le téléphone pourrait perturber les équipements techniques.

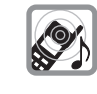

La sonnerie est diffusée par la capsule réceptrice. Prendre l'appel avant de porter l'appareil à l'oreille afin d'éviter tout problème auditif.

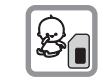

Il est possible de retirer la carte SIM. Attention, risque d'ingestion par les petits enfants.

Ne pas dépasser la tension de ⊙⊨ secteur indiquée sur le bloc secteur.

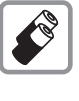

Nous recommandons d'utiliser exclusivement des batteries (100% sans plomb) et des chargeurs díorigine Siemens. Le non-respect de cette règle peut entraîner des risques importants pour la santé et des dommages pour l'appareil.

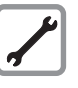

Ne démonter en aucun cas le téléphone et la batterie (100% sans plomb) sauf pour remplacer celle-ci, la carte SIM ou les coques. Toute modification de l'appareil est strictement interdite car elle invaliderait les critè-

res d'approbation d'utilisation.

#### **Notez bien :**

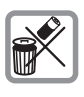

Mettre au rebut les batteries et téléphones inutilisables conformément aux dispositions légales.

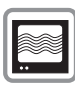

A proximité de téléviseurs, de postes radio et de PC, le tÈlÈphone peut provoquer des perturbations.

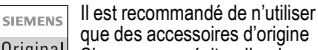

que des accessoires díorigine Original Siemens pour éviter d'endommager l'appareil et être certain que les prescriptions appro-

priées sont respectées. Une utilisation non conforme entraîne la suppression de la garantie !

#### **4 PrÈsentation TÈlÈphone Antenne intÈgrÈe Haut-parleur Indicateurs** Intensité du signal reçu/ Charge de la batterie. **Touche**  Communication  $\widehat{\mathcal{C}}$ Eviter de couvrir le télépho-Pour appeler un numéro.  $\rightarrow$  $\overline{a}$ un nom affiché ou accepter ne au-dessus de líemplace-ment de la batterie. La **Opérateur**<br>2002 12:30 un appel. En mode veille, 01.05.2002 qualité de la réception sepour afficher les derniers **Nv. SMS** Menu rait diminuée. annels **Touche Annuaire** S **Touche Marche/ ArrÍt/Fin** 1 appui : annuaire **Appui bref :** 2 appuis : groupes Fin de la communication ou \* **Appui prolongÈ** de l'application ou retour en **En mode veille :** mode veille. Dans les me-Activer et désactiver les nus, remonter d'un niveau. sonneries. **Appui prolongÈ :**  Marche/arrêt du téléphone. **Microphone** Dans les menus, retour au **Interface du téléphone**  $\left( 0 + \right)$ mode veille. Prise pour chargeur, cas-#**Appui prolongÈ** que, etc. **En mode veille :** Activer et désactiver le verrouillage clavier **Touches écran** Pour sélectionner les fonctions affichées sur l'écran. Les fonctions courantes de  $\sum_{i=1}^{n}$ appuyer sur la touche Ècran ces touches sont indiquées **OpÈrateur** située au-dessous de la sur l'écran sous forme de pic-**01.05.2002 12:30** fonction. togrammes ou de texte dans **Nv. SMS Menu** Exemple : Appuyer sur la les zones grisées. En mode<br>veille, ces touches correspontouche écran droite pour sédent à l'accès rapide et au lectionner le menu. menu. Réglage usine : Ъ  $\blacktriangledown$ ď **Touche de défilement Nv. SMS** ou p. ex. .<br>Appuyer à gauche ou à droi-**FOR** (Service SIM) et te pour rechercher dans les **Menu** (menu principal). menus et les listes.

Remarques générales 5 Voici comment procéder : Mode d'emploi Les symboles suivants sont utilisés  $\ket{}$  $\overline{()}$ O pour illustrer les commandes : Opérateur 01.05.2002  $12:30$ Entrée de chiffres ou de let-門 tres. Nv. SMS Menu Touche Marche/Arrêt/Fin. . C Touche Annuaire. n Touche Communication. Menu Ouvrir le menu. Appuyer à gauche ou à droi-<br>te pour rechercher. Appuyer sur la touche écran<br>droite à partir du mode veille<br>(standby). Appuyer pour sélectionner  $Q \nightharpoonup$ une fonction (touche écran). Représentation d'une fonc- $\boldsymbol{2}$ Menu ......Aide----tion de la touche écran.  $\boxed{\smash{\supseteq}}$  Messages Fonction dépendante de<br>l'opérateur. Peut nécessiter<br>un abonnement particulier.  $\otimes$ ! Journal Sélect. Touches écran m Le mode d'emploi décrit de manière abrégée les étapes nécessaires pour sélectionner une fonction, p. ex. :<br>Sélectionner le journal des appels Rechercher Journal.  $\sqrt{2}$ Appuyer sur la touche de défileperdus: ment droite pour rechercher<br>vers le bas. Menu → Journal → Appels perdus

© Siemens AG 2001, G:\MOBIL\K45\M50-Manta-neues Design\FRANZÖS\M45\_Inbetriebnahme.fm

 $\overline{\phantom{a}}$ 

Remarques générales  $\boldsymbol{6}$ 8  $+49892325678$ Messages 6 Bureau  $\sqrt{\Box}$  Journal Carola En Contact Sélect. Lire | Options ÌŪ m Rechercher l'entrée sou-Sélect.  $\sqrt{4}$ Appuyer. haitée. Appuyer sur la touche écran<br>droite pour ouvrir le sous-me-<br>nu Journal. Appuyer sur la touche de défile-<br>ment droite pour rechercher<br>vers le bas.  $\bullet$ Appels perdus 6 +49892325678 Appels reçus Bureau Appels émis  $\overline{\frac{C}{2}}$ Sélect. Lire **Options** O Δ m m Sélect. Appuyer. Lire Appuyer. Appuyer sur la touche écran<br>droite pour ouvrir la liste des<br>Appels perdus. Appuyer sur la touche écran<br>gauche pour afficher le numé-<br>ro, la date et l'heure.  $\bullet$ **Bureau** +49322325774 01.05.2002  $12:30$ Lire | Options 

M50 français, A31008-H5150-A4-1-7719 (März 6, 2002 1:02 pm)

 $\overline{\phantom{a}}$ 

© Siemens AG 2001, G:IMOBILIK45IM50-Manta-neues DesignIFRANZÖSIM45\_Inbetriebnahme.fm

# **Mettre en marche 7**

# **InsÈrer la carte SIM/ batterie**

Votre opérateur vous remet une carte SIM contenant toutes les données importantes de votre abonnement. Si la carte a le format d'une carte bancaire, détacher la petite carte et bien l'ébarber si nécessaire.

• Appuyer sur la partie striée <sup>1</sup> puis retirer le couvercle en le poussant vers le haut <sup>@</sup>.

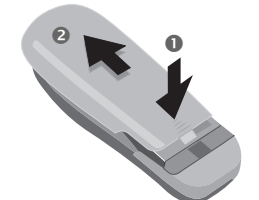

• Appuyer sur le verrou dans le sens de la flèche  $\bullet$ , soulever la batterie de côté @ puis la relever avant de la retirer.

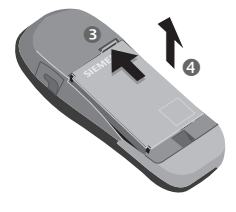

• Placer la carte SIM à plat, contacts vers le bas, dans l'ouverture correspondante et la pousser jusqu'à enclipsage (bien positionner le coin biseauté (B).

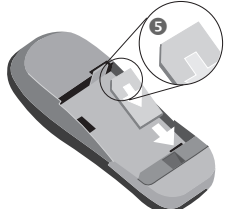

 $\bullet$  Insérer le côté de la batterie dans le téléphone par le haut <sup>o</sup> puis appuyer vers le bas  $\bullet$  jusqu'à enclipsage.

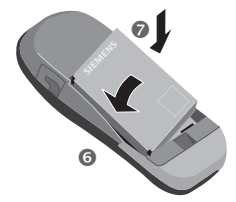

• Replacer le couvercle et appuyer ensuite jusqu'à enclipsage.

## **Remarque**

Mettre le téléphone en position arrêt avant de retirer la batterie !

Seules les cartes SIM 3V sont utilisables. Les anciennes cartes SIM ne conviennent pas. Dans ce cas, adressez-vous à votre opérateur.

Fonctions sans carte SIM..................p. 77

 $\overline{\phantom{a}}$ 

# Mettre en marche

# Charge

8

A la livraison, la batterie n'est pas entièrement chargée, par conséquent :

- · Brancher le câble du chargeur sur le téléphone (en bas) puis le bloc secteur dans la prise secteur et charger pendant au moins deux heures.
- Pour retirer le connecteur, appuyer de part et d'autre du connecteur.

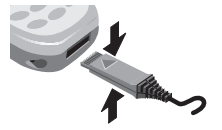

## Affichage pendant la charge

 $\overline{() \rightarrow \mathcal{A}}$ Charge en cours.

 $0 \rightarrow$ Charge terminée.

#### Durée de la charge

Une batterie vide est entièrement rechargée au bout de 2 heures. La charge doit s'effectuer à une température comprise entre 5 °C et 40 °C (en cas de dépassement de 5 °C en dehors de la plage, le symbole de charge clignote en signe d'avertissement). Ne pas dépasser la tension de secteur indiquée sur le bloc secteur.

## Symbole de charge invisible

Si la batterie est complètement déchargée, le symbole de charge n'apparaîtra pas immédiatement lorsque vous brancherez le chargeur. Il apparaîtra après maximum deux heures. Dans ce cas, la batterie sera complètement rechargée après 3 à 4 heures.

Utiliser uniquement le chargeur fourni!

#### Affichage en cours de fonctionnement

Affichage du niveau de charge en cours de fonctionnement (pleinevide) :

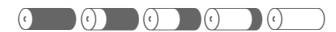

Un bip signale que la batterie est presque vide.

#### Remarque

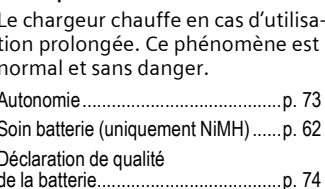

 $\blacksquare$ 

### Mettre en marche, arrêter/Code PIN  $9$

# Mettre en marche, arrêter

雕

 $\overline{\phantom{a}}$ 

Appuyer de manière prolongée sur la touche Marche/Arrêt/Fin pour mettre en marche ou arrêter le téléphone.

# Entrer le code PIN

La carte SIM peut être protégée par un code PIN de 4 à 8 chiffres.

> Entrer le code PIN avec les touches numériques (la saisie du code est masquée à l'écran). Corriger avec Effacer).

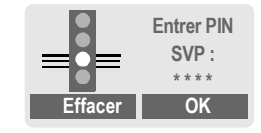

OK

Valider l'entrée avec la touche écran droite. La recherche du réseau demande quelques secondes.

# Mode veille

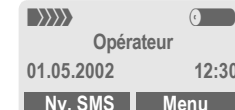

Lorsque le nom de l'opérateur s'affi-<br>che à l'écran, le téléphone est en mode veille et prêt à fonctionner.

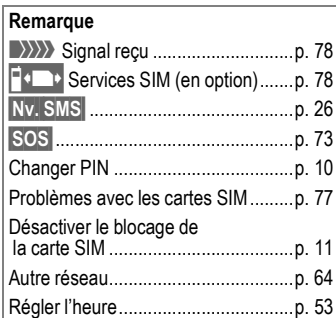

© Siemens AG 2001, G:\MOBIL\K45\M50-Manta-neues Design\FRANZÖS\M45\_Inbetriebnahme.fm

# 10

# **Sécurité**

Le téléphone et la carte SIM sont protégés pas plusieurs codes confidentiels contre les utilisations abusives. Conserver ces codes confidentiels en

#### lieu sûr mais veiller à pouvoir les retrouver plus tard ! PIN Protège votre carte SIM (code

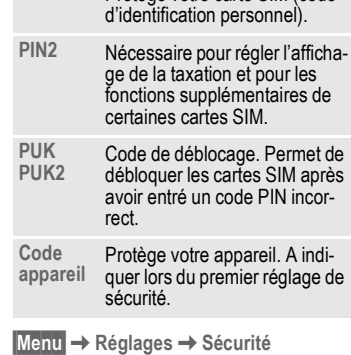

 $\rightarrow$  huis sélectionner une<br>fonction

# **Codes PIN**

## **Utilisation PIN**

Le code PIN est normalement demandé lors de la mise en marche du téléphone. Vous pouvez désactiver ce contrôle, au risque toutefois d'une utilisation abusive de votre téléphone.

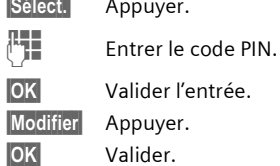

Certains opérateurs n'autorisent pas cette fonction.

## **Changer PIN**

Vous pouvez remplacer le code PIN<br>par un numéro de votre choix (nombre de 4 à 8 chiffres) plus facile à mémoriser. 隅 Entrer l'ancien code PIN.

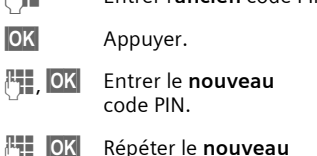

 $\binom{n}{j}$  , lun Repeter ۱<br>.code PIN

# **Changer PIN2**

(Affichage uniquement si le code<br>PIN 2 est disponible). Opération<br>semblable à celle pour Changer PIN.

**Sécurité** 

## Modifier code appareil

Vous choisissez et entrez vous-même le code appareil lorsque vous appelez pour la première fois une fonction (p. ex. Babysitter, p. 17) protégée par le code appareil (nombre de 4 à 8 chiffres). Il reste ensuite valable pour toutes les fonctions. Si vous avez oublié votre code, contacter Siemens Service p. 85.

## Désactiver le blocage de la carte **SIM**

Après trois entrées erronées du code PIN, la carte SIM est bloquée. Entrer le code PUK (MASTER PIN) fourni avec la carte SIM par votre opérateur, conformément aux instructions. En cas d'oubli du PUK (MASTER PIN), consulter votre opérateur.

## Remarque

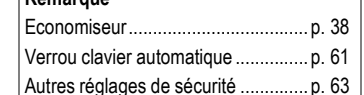

# Sécurité mise en marche

Même lorsque l'utilisation du code PIN est désactivée (voir p. 10), une validation est demandée pour mettre le téléphone en marche.

Cette validation évite de mettre le téléphone en marche par inadvertance, p. ex. lorsque vous le transportez dans un sac ou lorsque vous voyagez en avion.

La mise en marche est in-

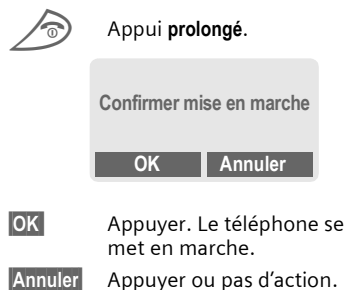

terrompue.

© Siemens AG 2001, G:\MOBIL\K45\M50-Manta-neues Design\FRANZÖS\M45\_Inbetriebnahme.fm

 $\blacksquare$ 

# **12 Mon tÈlÈphone**

Votre téléphone vous propose un grand nombre de fonctions qui permettent de l'adapter à votre personnalité.

## **Sonneries**

Définissez des sonneries individuelles pour des groupes díappel ou des événements (p. 40).

Le gestionnaire de mélodies vous permet de gérer les sonneries (p. 39).

#### **Logos, Èconomiseur, animations**

Personnalisez votre téléphone en réglant les domaines suivants :

**Mise en marche**

Sélection d'un style graphique (p. 38) et d'un message d'accueil (p. 38) personnalisÈ.

## **Economiseur** (p. 38)

L'économiseur fait apparaître une horloge analogique ou l'image sélectionnée.

#### Logo (de l'opérateur) (p. 37)

Sélectionnez une image dans l'éditeur d'images.

## **O˘ trouver quoi ?**

Vous pouvez recevoir par SMS d'autres sonneries, logos et économiseurs après les avoir commandés sur Internet :

## **www.my-siemens.fr/city**

ou les avoir téléchargés directement via WAP :

## **wap.my-siemens.com**

#### **Portail City de Siemens**

Vous trouverez ci-dessous díautres services, p. ex. un Photo-Logo-Composer qui crée vos propres images pour l'annuaire (p. 23) :

## **www.my-siemens.fr/city**

Le portail City de Siemens propose Ègalement une liste des pays dans lesquels les services sont disponibles.

## **Faces CLIPit**™

Choisissez sur le portail City de Siemens une couleur différente pour la face supérieure et la face inférieure. Ou faites de votre téléphone un appareil unique en faisant imprimer une photo sur la face arrière (p. 87):

#### **www.my-siemens.fr/city**

#### **Mon menu**

Personnalisez votre menu en regroupant les fonctions, les numéros et les pages WAP les plus fréquents (p. 56).

# Téléphoner

## Composer un numéro

Le téléphone doit être en marche (mode veille).

U.

jours avec préfixe national ou international). Vous avez le choix entre : Effacer Un appui bref efface le dernier caractère, un appui prolongé efface le numéro en entier.

Appuyer sur la touche

Communication. Le n° affiché est composé.

Entrer le numéro (tou-

 $\widehat{C}$ 

/T)

↖▲

# Fin de la communication

Appuyer brièvement sur la touche Fin. Vous terminez votre communication. Appuyer également sur cette touche même si le correspondant a raccroché le premier.

# Régler le volume

Régler le volume de  $\overline{\mathbf{v}}$ l'écouteur (possible en cours de communication seulement).

Si vous utilisez un kit véhicule, son réglage de volume n'a pas d'incidence sur le réglage du téléphone.

# Répétition de la numérotation

Pour rappeler le dernier numéro composé :

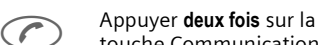

touche Communication. Pour rappeler des numéros compo-

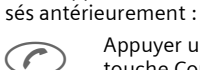

Appuyer une fois sur la touche Communication.

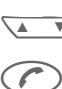

Rechercher dans la liste le

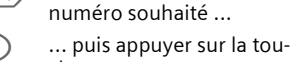

che pour composer.

## Remarque

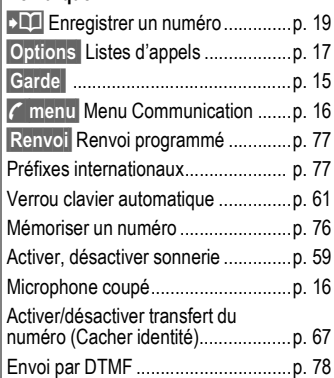

© Siemens AG 2001, G:\MOBIL\K45\M50-Manta-neues Design\FRANZÖS\M45\_Telefonieren.fm

# **14 TÈlÈphoner**

# Si la ligne est occupée

Si la ligne du correspondant est occupée ou que celui-ci ne peut être joint en raison de problèmes de réseau, votre opérateur vous offre différentes possibilités. Un appel entrant ou toute autre utilisation du téléphone interrompt ces fonctions.

**Vous pouvez soit utiliser la fonction :**

## **Répétition automatique d'un numÈro**

**Rap.auto** Appuyer. Le n° sera automatiquement composé à des intervalles de plus en plus longs, pendant 15 minutes. Pour quitter :  $\oslash$  Touche Fin.

# **ou**

**Rappel**

# ~

**Rappel** Appuyer. Votre téléphone sonne lorsque la ligne est à nouveau libre. Composer le n° avec la touche Communication.

## **MÈmo**

**Mémo** Appuyer. Au bout de 15 minutes, un bip vous invite à rappeler le numéro affiché.

# **Prendre un appel**

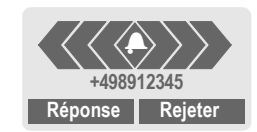

Le téléphone doit être en marche (mode veille). Un appel entrant interrompt toutes les autres utilisations du téléphone.

## **Réponse** Appuyer.

**Ou**

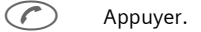

Un numéro transmis par le réseau s'affiche. S'il est enregistré dans l'annuaire, le nom correspondant apparaîtra à sa place.

# **Refuser un appel**

**Rejeter** Appuyer. **Ou**

S Appui **bref**.

#### **Remarque**

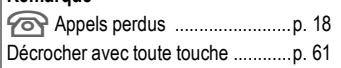

© Siemens AG 2001, G:\MOBIL\K45\M50-Manta-neues Design\FRANZÖS\M45\_Telefonieren.fm © Siemens AG 2001, G:\MOBIL\K45\M50-Manta-neues Design\FRANZ÷S\M45\_Telefonieren.fm

 $\blacksquare$ 

## **TÈlÈphoner 15 Mettre líappel en attente** En cours de communication, vous pouvez appeler un second correspondant : **Garde** L'appel actuel est mis en attente. Composez à présent le nouveau numéro. Une fois la nouvelle communication établie, vous pouvez : Permut. Alterner entre les deux correspondants. **Mis.en attente/ Permut.** Pour cette fonction, vous devez Èventuellement souscrire un abonnement auprès de votre opérateur et paramétrer le téléphone en conséquence (p. 67). Si vous êtes appelé en cours de com-**Ou Ou Remarque ; menuß** Menu Communication ....... p. 16  $\boxed{0}$  $\bigoplus$   $\leftarrow$  Carola Garde *<u>r</del>* Menu</u> ~

munication, vous entendez le "signal díappel". Vous disposez des possibilités suivantes :

# **Accepter le nouvel appel**

**Permut.** Prendre le nouvel appel et mettre la communication en cours en attente. Pour passer d'un correspondant à l'autre, appuyer chaque fois sur Permut. Mettre fin à l'appel en cours : Appuyer. Le système vous<br>demande : "Retour au correspondant en attente ?" *<u>Oui</u>* Reprise de la communication en attente. **Non** Coupure de la communication en attente.

## **Refuser le nouvel appel**

**Rejeter** Refuser le nouvel appel, l'appelant entend le signal occupÈ.

Renvoi Si cette fonction est programmée, le nouvel appel est renvoyé, p. ex., vers la messagerie vocale.

#### **Fin de líappel en cours**

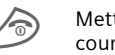

Mettre fin à l'appel en cours.

**Réponse** Accepter le nouvel appel.

# Téléphoner

⊲3‼

# Conférence

16

Vous appelez successivement 5 participants max. puis vous les rassemblez en conférence. Toutes les fonctions décrites ne sont pas nécessairement supportées par votre opérateur ou doivent être activées séparément.

Vous avez établi une communication:

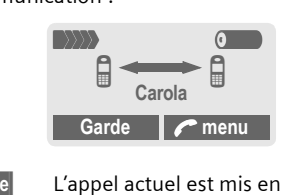

Garde

- attente. Composer à présent un nouveau numéro. Une fois la nouvelle communication établie ...
- $\epsilon$  menu ... ouvrir le menu et sélectionner Conférence. L'appel mis en attente est intégré à la conférence.

Répéter l'opération jusqu'à ce que tous les participants soient intégrés à la conférence (5 participants max.).

#### Fin de la conférence

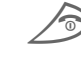

La touche Fin coupe toutes les communications de la conférence en même temps.

# **Menu Communication**

Les fonctions suivantes ne sont possibles qu'en cours de communication:  $\sqrt{r}$  menu Ouvrir le menu. Microph. Activer ou désactiver le miactivé crophone. Lorsqu'il est désactivé, votre correspondant ne vous entend pas (sourdine). Accès rapide par :  $\overline{\mathcal{A}}$  Appui prolongé. Les entrées effectuées par Envoi par DTMF sont cependant audibles. Volume Régler le volume de l'écouteur. Conférence (voir ci-contre) Durée/ En cours de communicataxes tion, le temps écoulé s'affiche ainsi que (s'ils sont<br>paramétrés, p. 43) les coûts correspondants. Envoi par<br>DTMF p. 78 Transf. ap-Le premier correspondant pel est mis en communication avec votre deuxième cor-<br>respondant. Pour vous, les<br>deux appels sont terminés.  $QI$ Menu prin-Accès au menu principal. cipal Etat appel Liste des correspondants en attente et en communication (p. ex. participants d'une<br>conférence).

# $\blacksquare$

 $17$ 

# Téléphoner

# **Babysitter**

Seul un numéro peut être composé par appui long sur la touche écran droite.

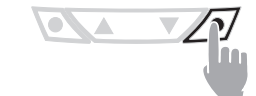

# Mettre en marche

Menu → Réglages<br>
→ Sécurité → Babysitter Sélect.

Appuyer.

强 Entrer le code appareil : Le code appareil (4 à 8 chiffres) est à définir et à introduire lors de la première demande. Ne jamais oublier le code!  $|OK|$ Valider l'entrée. Modifier Appuyer.  $\Box$   $\rightarrow$   $\prime$   $\leftarrow$ Sélectionner le numéro

dans l'Annuaire p. 19 ou enregistrer un nouveau contact (avec le nom). La fonction Babysitter est activée.

#### Arrêter  $\bigodot$ Appui prolongé. 雕 Entrer le code appareil. Appuyer. Modifier **OK** Valider l'entrée.

Remarque 

## Journal

Le téléphone enregistre les numéros<br>des derniers appels en vue de faciliter le rappel. Menu → Journal

Sélect. Appuyer.

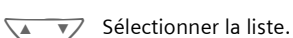

Sélect. Appuyer.

Sélectionner le numéro.  $\sqrt{2}$ 

Composer le numéro.

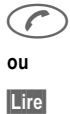

Afficher les infos sur les numéros.

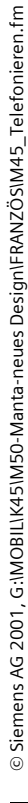

**OK** 

 $Q_{\cdot}$ 

 $\otimes$ !

# Téléphoner

18

 $\begin{array}{c}\n\text{Menu} \rightarrow \text{Journal} \\
\rightarrow \text{Sélectionner} \text{ une fonction}\n\end{array}$ Les listes suivantes sont disponibles :

## Appels perdus

Les numéros des appels auxquels vous n'avez pas répondu sont enregistrés en vue d'un rappel.

En mode veille, un appel perdu est signalé sur l'écran par le symbole suivant au-dessus de la touche écran gauche:

# ନ୍ଧ

Appuyer sur la touche écran gauche pour afficher le numéro.

Condition:

Les réseaux doivent supporter la fonction "d'identification de l'appelant".

## Appels reçus

Tous les appels reçus et répondus sont répertoriés.

Condition:

 $\widehat{C}$ 

Les réseaux doivent supporter la<br>fonction "d'identification de l'appelant".

## Appels émis

Accès aux dix derniers numéros que vous avez dernièrement composés.

> Accès rapide en mode veille.

## **Effacer enregistrements**

Le contenu de toutes les listes est effacé.

## **Menu Journal**

Lorsqu'une entrée du journal est sé-Lorsqu'une entrec du journal est se<br>lectionnée, vous pouvez la traiter de<br>différentes façons.

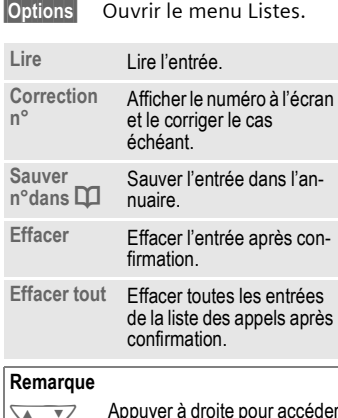

repayor a dioito pour accode de veille.

# **Annuaire**

Enregistrez dans l'annuaire les numéros utilisés le plus souvent avec un nom. Pour composer un appel, il suffira de sélectionner le nom. Si un numéro est enregistré avec un nom, ce nom s'affichera à l'écran lorsque vous serez appelé. Vous pouvez classer les entrées apparentées dans un groupe.

# <Nvlle entrée>

Ouvrir l'annuaire. <Mes numéros> <Nvlle entrée> <Groupes>

Sélect.

<Nvlle entrée> Sélectionner.

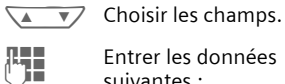

Entrer les données suivantes :

#### Numéro

 $\mathbb{Q}$ 

© Siemens AG 2001, G:\MOBIL\K45\M50-Manta-neues Design\FRANZÖS\M45\_Telefonbuch.fm

Entrer le numéro (avec préfixe).

## $N<sub>0</sub>$

Entrer le nom (entrée de texte p. 20).

## Groupe

L'entrée peut être affectée à un groupe, p. ex. : VIP, Loisirs, Bureau, Famille

(p. 21 et p. 46).

## Emplacement

Sélectionner l'un des emplacements de sauvegarde tel que la carte SIM, SIM protégée ou Téléphone (p. 22).

## Entrée n°

(numéro de l'emplacement)

Chaque entrée est associée à un numéro attribué automatiquement. Ce numéro peut être composé (p. 23). **Sauver** Appuyer.

# Appeler, rechercher une entrée

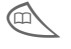

Ouvrir l'annuaire.

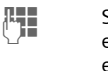

Sélectionner un nom en entrant la première lettre

et/ou rechercher.  $\odot$ Le numéro est composé.

#### Remarque

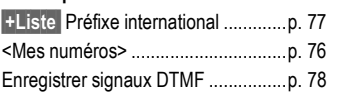

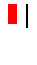

# **Annuaire**

 $\overline{\phantom{a}}$ 

20

## **Menu Annuaire**

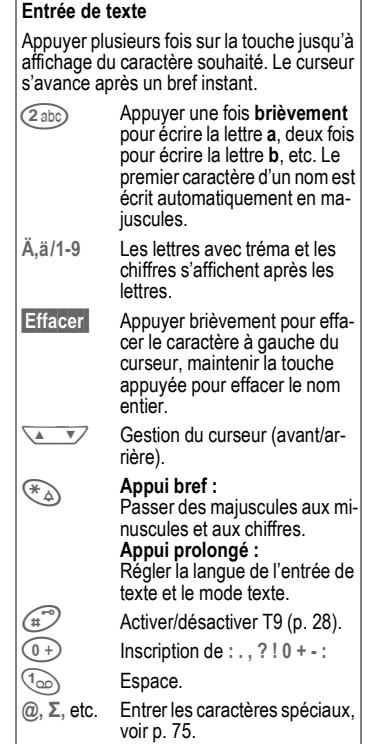

#### **Options** Ouvrir le menu. Lire Afficher l'entrée. Afficher le numéro et le nom à<br>modifier. Editer Nouv. en- Créer une nouvelle entrée trée dans l'annuaire. Effacer Effacer l'entrée dans l'annuaire. Effacer Après confirmation, effacer<br>toutes les entrées. tout Envoyer<br>SMS... comme entrée: envoyer l'en-<br>trée au destinataire sous for-<br>me d'entrée d'annuaire. comme texte: envoyer l'en-<br>trée sous forme de texte d'un<br>message SMS. Affecter une image à un numé-<br>ro (p. 23). Image Afficher la capacité mémoire Capacité

maximale et disponible.

© Siemens AG 2001, G:IMOBILIK45IM50-Manta-neues DesignIFRANZÖSIM45\_Telefonbuch.fm

# $\blacksquare$

 $21$ 

# **Annuaire**

## Groupe

Afin de mieux visualiser les nombreuses entrées d'un annuaire, vous pouvez les affecter à un groupe, p. ex. :

VIP, Loisirs, Bureau, Famille

Si le numéro d'un correspondant est affecté à un groupe particulier, le téléphone peut émettre une tonalité spécifique p. 40 et/ou afficher un symbole (p. 22).

#### Sélectionner un groupe

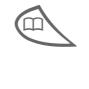

Appuyer sur l'annuaire 2 x brièvement ou une fois de manière prolongée (en mode veille).

 $\sqrt{4}$ 

Sélectionner le groupe. Le nom du groupe est suivi entre parenthèses du nombre d'entrées qu'il renferme.

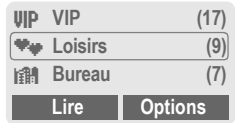

Lire

Appuyer. Affichage de toutes les entrées du groupe sélectionné.

# **Menu Groupes**

Options Ouvrir le menu.

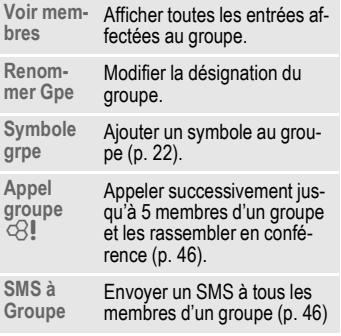

## Modifier l'affectation d'un groupe

Vous pouvez affecter un groupe à une entrée d'annuaire lors de sa création (p. 19). Pour modifier l'appartenance d'une entrée à un groupe ou attribuer ultérieurement un groupe à une entrée :

Dans l'annuaire ouvert :

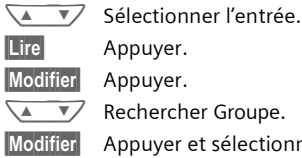

**Sauver** 

Appuyer et sélectionner un nouveau Groupe. Valider l'affectation.

# **Annuaire**

## Menu des entrées d'un groupe

# Options Ouvrir le menu.

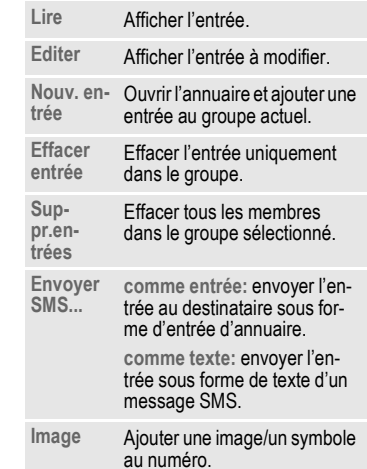

## Symbole grpe

Attribuez à un groupe l'un des nombreux symboles proposés. L'écran propose toujours trois symboles en même temps. Le symbole du milieu est celui qui est sélectionné.

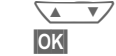

Ajouter le symbole à l'entrée du groupe.

Sélectionner le symbole.

# **Emplacement**

Une entrée d'annuaire peut être déplacée vers les autres emplacements de sauvegarde.

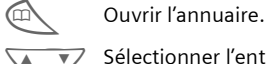

Sélectionner l'entrée.  $\overline{v}$ 

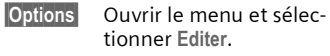

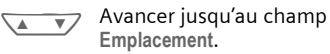

## SIM (par défaut)  $\boxed{::}$

Les entrées enregistrées sur la carte SIM peuvent aussi être utilisées sur un autre téléphone GSM.

## SIM protégée <sup>10</sup>

Sur une carte SIM spéciale, il est possible d'enregistrer des numéros dans un domaine protégé. Le code PIN 2 est nécessaire pour cette option p. 10.

⊲3!

## Téléphone (mémoire appareil) =

Les entrées de l'annuaire sont stockées dans la mémoire du téléphone lorsque la capacité de la carte SIM est épuisée.

22

# **Annuaire**

# Entrée n°

Chaque entrée est associée à un numéro (ou emplacement de sauvegarde) attribué automatiquement à chaque nouvelle entrée dans l'annuaire.

## Appeler 雕

Entrer le n° de l'entrée.

 $\bigoplus$ Appuyer.

 $\odot$ Appuyer.

## Editer

Sélectionner l'entrée de l'annuaire. **Options** Appuyer et sélectionner Editer.  $\begin{picture}(220,20) \put(0,0){\line(1,0){10}} \put(15,0){\line(1,0){10}} \put(15,0){\line(1,0){10}} \put(15,0){\line(1,0){10}} \put(15,0){\line(1,0){10}} \put(15,0){\line(1,0){10}} \put(15,0){\line(1,0){10}} \put(15,0){\line(1,0){10}} \put(15,0){\line(1,0){10}} \put(15,0){\line(1,0){10}} \put(15,0){\line(1,0){10}} \put(15,0){\line($ Aller jusqu'à Entrée n° Modifier Appuyer plusieurs fois jusqu'à ce que le numéro dé-

siré (disponible) s'affiche.

**Sauver** Appuyer.

## Ajouter une image

Associer une image aux numéros. Cette image s'affiche à l'écran lorsque vous serez appelé par ce numéro.

## Attribuer une image

Ouvrir l'annuaire.

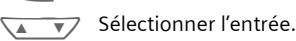

**Options** Ouvrir le menu et sélectionner Image. La liste in Images perso. s'affiche.  $\sqrt{4}$ Sélectionner l'entrée. L'éditeur d'images (p. 37) Charger est ouvert et l'image affichée.

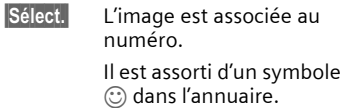

## Effacer/modifier une image

Lorsqu'un numéro est associé à une image, il est possible d'effacer ou de remplacer celle-ci.

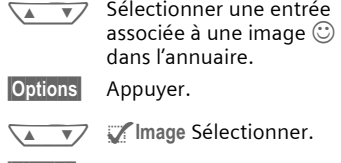

L'affectation est suppri-**Effacer** mée.

# Ou

Sélect. La liste d'images est proposée.

## Remarque

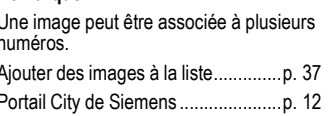

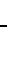

 $\bigoplus$ 

© Siemens AG 2001, G:\MOBIL\K45\M50-Manta-neues Design\FRANZÖS\M45\_Telefonbuch.fm

 $\blacksquare$ 

# **24 Message texte (SMS)**

Votre téléphone peut recevoir et envoyer de très longs messages texte (760 caractères max.) qui se composent automatiquement de plusieurs SMS "normaux" (attention à la tarification).

Selon l'opérateur, il est également possible díenvoyer des e-mails et des fax et de recevoir des e-mails sous forme de SMS (si nécessaire, modifier le réglage, p. 30).

## **Lire Messages**

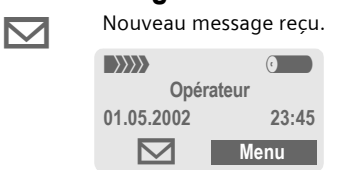

Pour lire le message, appuyer sur la touche écran située sous l'enveloppe.

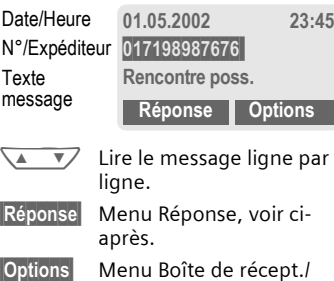

Boîte d'envoi (p. 25).

## **Images et sons dans un SMS**

Les messages reçus peuvent contenir des **images** ou des **sons**.

Les images sont représentées par du texte, les sons par des notes. Lorsqu'une note apparaît pendant la lecture du message, le son sera reproduit. Pour envoyer des images et des sons, voir p. 30.

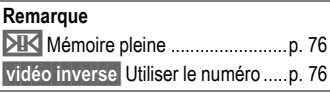

## **Menu RÈponse**

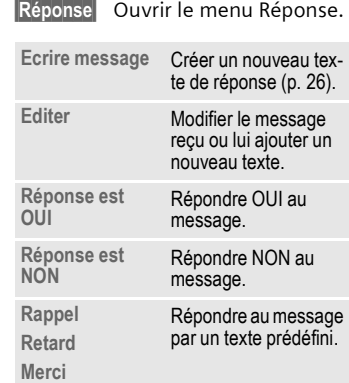

Une fois le message traité dans l'éditeur, il est possible de le mémoriser ou de l'envoyer à l'aide de **Options**.

© Siemens AG 2001, G:IMOBILIK45IM50-Manta-neues DesignlFRANZÖSIM45\_Meldungen.fm © Siemens AG 2001, G:\MOBIL\K45\M50-Manta-neues Design\FRANZ÷S\M45\_Meldungen.fm

M50 français, A31008-H5150-A4-1-7719 (März 6, 2002 1:02 pm)  $\overline{\phantom{a}}$ 

# **Message texte (SMS)**

# Boîte de récept./Boîte d'envoi (Reçus/Emis)

Menu → Messages<br>→ Reçus /Nvx ou Emis /Nvx Affichage de la liste des messages enregistrés.

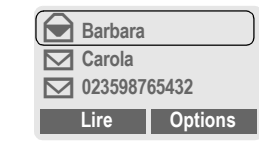

Options Voir ci-après.

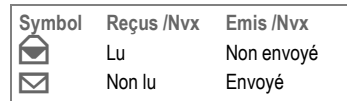

## Menu Boîte de réception/Boîte d'envoi

Selon la situation, différentes fonctions sont possibles :

Options Ouvrir le menu.

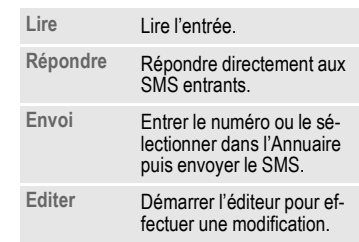

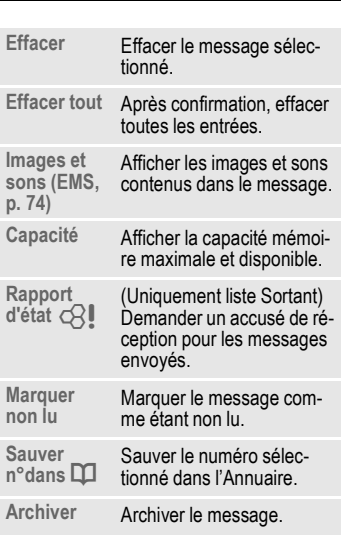

# **Archive**

 $|\text{Menu}| \rightarrow \text{Messages} \rightarrow \text{Archive}$ 

Affichage de la liste des messages enregistrés dans l'appareil. Selon la situation, différentes fonctions sont possibles :

## 

© Siemens AG 2001, G:\MOBIL\K45\M50-Manta-neues Design\FRANZÖS\M45\_Meldungen.fm

 $\blacksquare$ 

#### M50 français, A31008-H5150-A4-1-7719 (März 6, 2002 1:02 pm)  $\overline{\phantom{a}}$

## **Menu Archive**

26

Options Ouvrir le menu.

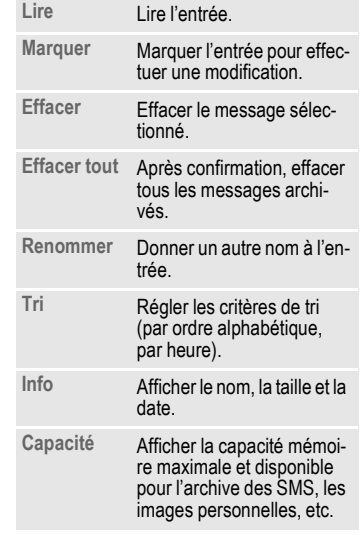

# Ecrire un message

Menu → Messages<br>→ Créer nouveau SMS (F) L'entrée de texte avec "T9" (p. 28) vous permet<br>d'écrire très rapidement des messages SMS assez longs.

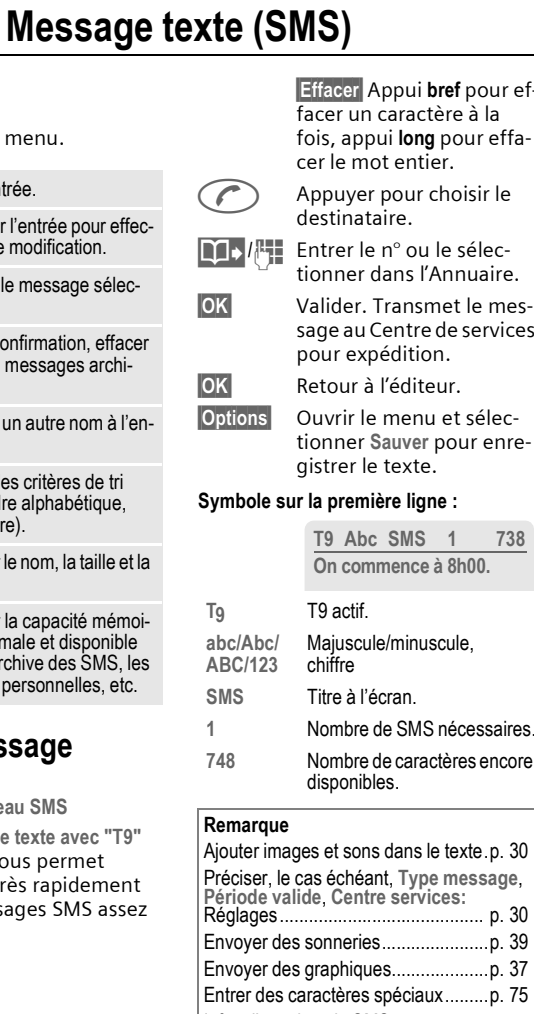

© Siemens AG 2001, G:IMOBILIK45IM50-Manta-neues DesignIFRANZÖSIM45\_Meldungen.fm

 $\overline{\mathbf{r}}$ 

# $\blacksquare$

# **Message texte (SMS) 27**

## **Menu Texte**

## *Options* Ouvrir le menu Texte. Envoi Fntrer le numéro du destinataire ou le sélectionner dans<br>l'Annuaire puis envoyer. **Sauver** Enregistrer le texte dans la liste d'envoi. **Images et**  Images et Compléter le texte du mes-<br>sons sage en y ajoutant des images et des sons (p. 30). **Format Retour ligne Petite police, Police moyen., Grande police Souligner Gauche, Droite, Centrer** (aligner) **Marquer** (marquer le texte avec la touche de défilement) **Effacer texte** Effacer tout le texte. **Insérer le<br>texte** Insérer un texte prédéfini. lnsérer<br>depuis **Q** lnsérer Ouvrir l'Annuaire et copier le<br>depuis Q numéro dans le texte. Signets Insérer dans le texte l'URL<br>depuis les signets WAP. **Edition T9 (p. 28) Edition T9:**  Activer ou désactiver le système d'écriture intuitive. Lang. d'entrée: Sélectionner la langue dans<br>laquelle le texte est écrit.

# **Texte prédéfini**

Votre téléphone contient des textes prédéfinis que vous pouvez insérer dans vos messages. La possibilité vous est offerte de créer cinq blocs de texte supplémentaires.

#### **Créer un Texte prédéfini**

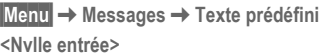

Sélectionner.

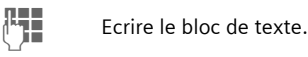

**Sauver** Appuyer.

## **Utiliser un Texte prédéfini**

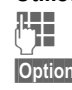

J Ecrire le message (p. 26).

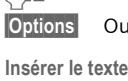

**Options** Ouvrir le menu Texte.

Sélectionner.

 $\sqrt{2}$ SÈlectionner le bloc de texte dans la liste.

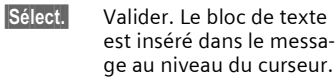

# **SMS à Groupe**

Il est possible d'envoyer des messages (SMS) à tous les membres d'un groupe en tant que "circulaires" (p. 46).

© Siemens AG 2001, G:\MOBIL\K45\M50-Manta-neues Design\FRANZ÷S\M45\_Meldungen.fm

© Siemens AG 2001, G:IMOBILIK45IM50-Manta-neues DesignlFRANZÖSIM45\_Meldungen.fm

# **28 Message texte (SMS)**

## **Entrée de texte avec "T9"**

Le système "T9" vous permet de saisir plus rapidement vos messages en comparant une succession de lettres avec les mots du dictionnaire.

## **Activer, désactiver T9**

**Options** Ouvrir le menu Texte. **Edition T9** SÈlectionner. **Edition T9** SÈlectionner. Activer T9. **Sélect.** Valider. Pour activer ou désactiver T9 temporairement :  $\widehat{A}$ 

## Sélectionner la Lang. d'entrée

Choisir la langue dans laquelle vous souhaitez écrire le message.

**Options** Ouvrir le menu Texte.

**Edition T9** SÈlectionner.

Lang. d'entrée Sélectionner.

**Sélect.** Valider. La nouvelle langue est à présent disponible. Les langues supportant le système T9 sont assorties

#### **Ecrire avec T9**

Comme líaffichage se modifie au fur et à mesure,

du symbole **T9**.

**Ècrire le mot jusquíau bout sans se sou**cier de l'affichage à l'écran.

Níappuyer quí**une fois** sur chaque touche correspondant à la lettre souhaitée, p. ex., pour "Hôtel" :

# $6^{mn}$   $8 \text{tuv}$   $3^{def}$   $5 \text{K}$

 $\widehat{a_{\infty}}$  Appuyer. Un espace termine un mot.

\* Appuyer **plusieurs fois** sur la touche avant d'inscrire le mot pour écrire des majuscule/minuscule, des chiffres ou des caractères spéciaux.

Ne pas écrire le texte avec des caractères spéciaux tels que "à" mais avec le caractère normal correspondant, p. ex. "a" au lieu de "à", T9 se charge du reste.

#### **Remarque**

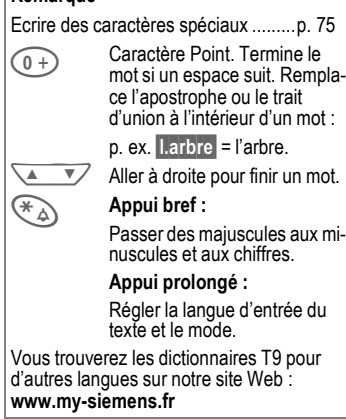

© Siemens AG 2001, G:\MOBIL\K45\M50-Manta-neues Design\FRANZÖS\M45\_Meldungen.fm © Siemens AG 2001, G:\MOBIL\K45\M50-Manta-neues Design\FRANZ÷S\M45\_Meldungen.fm

# $\blacksquare$

29

 $\mathsf I$ 

# **Message texte (SMS)**

 $\overline{\phantom{a}}$ 

## Proposition de mots T9

Lorsque le dictionnaire offre plusieurs possibilités pour une séquence de touches (un mot), la plus vraisemblable est affichée en premier. Si le mot ne correspond pas à votre souhait, la proposition suivante sera peut-être la bonne.

Le mot doit s'afficher en vidéo inverse. Ensuite

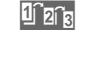

appuyer. Le mot affiché est remplacé par un autre. Si celui-là ne convient pas non plus,

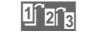

appuyer. Appuyer de nou-<br>veau jusqu'a ce que le mot correct s'affiche.

Si le mot voulu ne figure pas dans le dictionnaire, l'écrire sans T9.

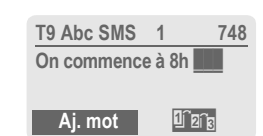

Pour ajouter un mot dans le dictionnaire :

Aj. mot Sélectionner.

La dernière proposition s'efface et vous pouvez maintenant entrer le mot sans T9. Appuyer sur Sauver pour l'intégrer automatiquement dans le dictionnaire.

# Corriger un mot

Mots écrits avec T9 :

 $\sim$ 

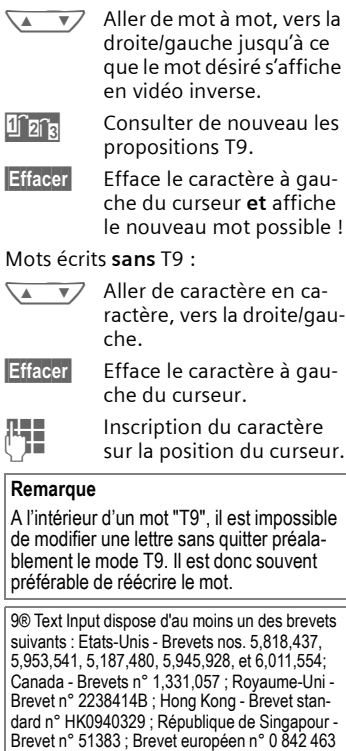

(96927260.8) DE/DK, FI, FR, IT, NL, PT, ES, SE, GB; des brevets supplémentaires sont en cours<br>d'homologation dans le monde entier.

© Siemens AG 2001, G:IMOBILIK45IM50-Manta-neues DesignIFRANZÖSIM45\_Meldungen.fm

# **Message texte (SMS)**

## Images et sons

30

Ajouter des images et des sons dans le message texte (EMS, p. 74). U. Ecrire le texte du message comme d'habitude. **Options** A la fin d'un mot, ouvrir le

menu Texte. Images et sons

Sélectionner. Le menu Images et sons est affiché :

Animations std. THE<br>Sons standard D Anim. perso. THE lmages perso. Sonn. perso.

▽  $\overline{\mathbf{v}}$ Sélect.

La première entrée du domaine sélectionné est affichée.

Sélectionner le domaine.

Faire défiler la liste jusqu'à  $\overline{\mathbf{v}}$ Á. l'entrée souhaitée.

Valider.

Sélect. L'image/animation est "intégrée" dans le texte et identifiée par un caractère de remplacement.

## Remarque

Seuls les téléphones supportant cette fonc-<br>tion seront capables de lire ces messages. En mode d'entrée, l'image et/ou le son seront représentés par un caractère de remplacement. Ajouter des images ou des sons : SMS godo, dos miages ou des sons : SMS<br>(p. 25), WAP (p. 32), éditeur d'images<br>(p. 37).

# Réglage message

Vous pouvez définir dans un profil SMS (max. 5) les caractéristiques d'envoi d'un SMS. Un profil prédéfini est proposé par la carte SIM de votre téléphone.

Menu → Messages<br>→ Réglage message Affichage de la liste des profils disponibles. Pour en activer un :

**Activer** Appuyer.

## Menu Réglage SMS

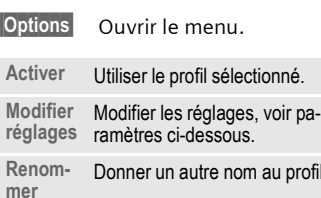

#### **Centre services**

Entrée ou modification des numéros du Centre de services communiqués par l'opérateur.

#### Destinataire

Entrer le destinataire par défaut pour ce profil d'envoi ou le sélectionner dans l'Annuaire.

# © Siemens AG 2001, G:IMOBILIK45IM50-Manta-neues DesignlFRANZÖSIM45\_Meldungen.fm

# **Message texte (SMS) 31**

## **Type message**

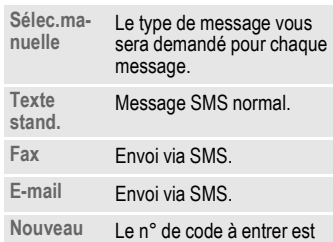

Nouveau Le n° de code à entrer est<br>
éventuellement communiqué par l'opérateur.

## **PÈriode valide**

Définir l'intervalle de temps durant lequel le Centre de services essaiera díenvoyer le message :

**SÈlec.manuelle, 1 heure, 12 heures, 1 jour, 1 semaine, Maximum\*, Nouveau** (\*) Temps maximum autorisé par l'opéra-

teur.

## **Rapport d'Ètat**

L'envoi réussi ou non du message vous sera confirmé. Ce service peut être payant.

~

#### **RÈpon.directe**

Si la fonction Réponse directe est activée, le destinataire du SMS peut envoyer sa réponse immédiate à votre Centre de services (informations auprès de votre opérateur). ~

# **SMS via GPRS**

Cette fonction permet díenvoyer des SMS automatiquement via GPRS (si disponible).

Condition : GPRS est activé (p. 67). Assurez-vous que votre opérateur offre cette fonction.

© Siemens AG 2001, G:\MOBIL\K45\M50-Manta-neues Design\FRANZÖS\M45\_Meldungen.fm © Siemens AG 2001, G:\MOBIL\K45\M50-Manta-neues Design\FRANZ÷S\M45\_Meldungen.fm

 $\blacksquare$ 

~

# $\blacksquare$

32

# **Surf/Loisirs**

# Internet (WAP)

#### Consultez les dernières informations WAP sur Internet. Leur format est adapté à l'affichage du téléphone. Téléchargez également des jeux et des applications sur votre téléphone grâce au WAP. L'accès à Internet peut nécessiter, le cas échéant, un abonnement auprès de l'opérateur.

#### Accès à Internet ⊲3!

Menu → Surf/Loisirs → Internet En sélectionnant cette fonction, vous activez le navigateur. Réglez éventuellement la manière d'accéder à Internet (voir Démarrer avec..., p. 79).

Voici un exemple de menu de démarrage :

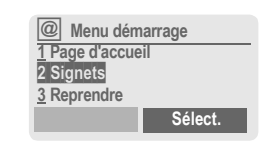

Sélectionner la fonction  $\overline{\mathbf{v}}$  $\sqrt{4}$ souhaitée

© Siemens AG 2001, G:\MOBIL\K45\M50-Manta-neues Design\FRANZÖS\M45\_Surf&Fun.fm

Sélect. Valider.

Vous pouvez à présent surfer sur Internet. Instructions d'utilisation, voir p. 79.

## Menu démarrage

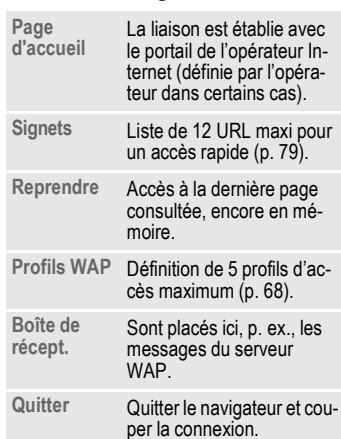

## **Couper la connexion**

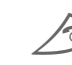

Appui prolongé pour couper la connexion.

M50 français, A31008-H5150-A4-1-7719 (März 6, 2002 1:02 pm)  $\overline{\phantom{a}}$ 

 $\blacksquare$ 

33

# **Surf/Loisirs**  $e...1$

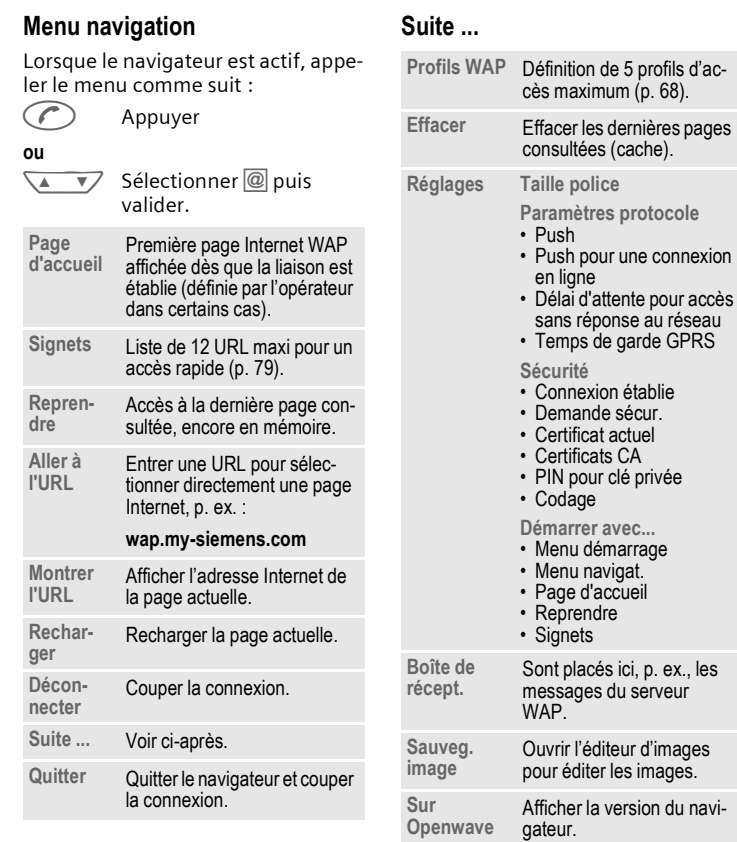

à.

Ξ

## $\blacksquare$

# **34 Surf/Loisirs**

## **Remarques**

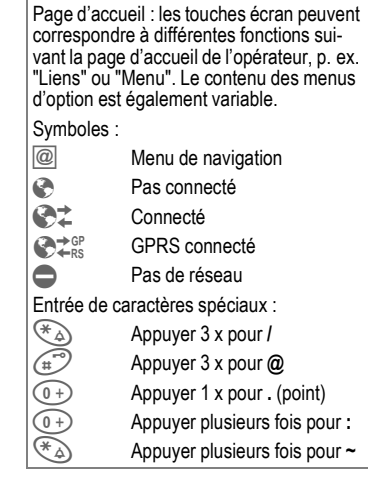

## **Profils WAP**

Le paramétrage du téléphone pour l'accès à Internet est fonction de l'opérateur, trois possibilités s'offrent à vous :

- Les réglages ont déjà été effectuées par l'opérateur. Vous pouvez accéder à Internet.
- Votre opérateur a déjà défini des profils d'accès. Sélectionner le profil et líactiver.
- Vous devez encore paramétrer manuellement le profil et líactiver (p. 68).

Si nécessaire, consultez votre opérateur.

## **Activer un profil WAP**

Vous pouvez changer de profil chaque fois que vous accédez à Internet.

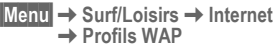

**WEBSEX** Sélectionner un profil.

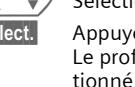

**Sélect.** Appuyer pour activer. Le profil actuel est sélectionnÈ.

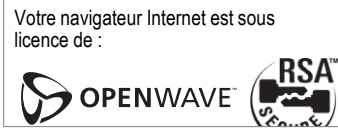

© Siemens AG 2001, G:\MOBIL\K45\M50-Manta-neues Design\FRANZÖS\M45\_Surf&Fun.fm © Siemens AG 2001, G:\MOBIL\K45\M50-Manta-neues Design\FRANZ÷S\M45\_Surf&Fun.fm

# **Surf/Loisirs**

# Jeux & autres

Téléchargez des jeux et d'autres applications via WAP. Vous trouverez sur Internet des renseignements sur les applications disponibles.

Sélectionner un jeu ou une application puis lancer le téléchargement. L'application est ensuite disponible sur votre téléphone.

La plupart des applications sont accompagnées d'un mode d'emploi.

#### Remarque

Activer un profil Java™ ..... ... p. 37

Vous trouverez des applications et

des jeux à l'adresse suivante :

wap.my-siemens.com

ou sur Internet à l'adresse : www.my-siemens.fr/city

Jeux et applications

Les applications et les liens enregistrés sur votre téléphone sont rassemblés dans le répertoire :

Menu  $\rightarrow$  Surf/Loisirs  $\rightarrow$  Jeux & autres

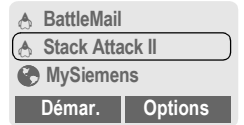

Selon l'entrée sélectionnée, différentes possibilités sont proposées :

#### Exécuter un jeu/une application sans être connecté avécutable

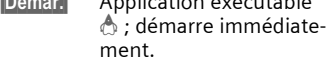

## Charger un jeu/une application en ligne riptif unique-

 $75$ ) ; à télé-

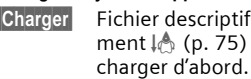

### Accéder au lien, surfer en ligne

Internet Accéder à l'adresse Internet sélectionnée.

## Réception d'informations

Une information reçue par SMS qui nécessite, p. ex., une application déjà installée est signalée par un symbole au-dessus de la touche ecran gauche

Appuyer sur cette touche écran pour exécuter l'application correspondante et traiter l'information.

### Remarque

La gestion des touches ci-dessous est à la base d'un grand nombre de jeux (manette de jeu virtuelle) :

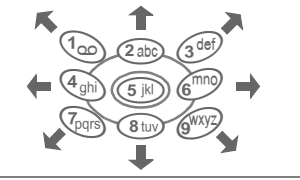
# **36 Surf/Loisirs**

# **Menu Jeux & autres**

Toutes les fonctions permettant de gérer vos fichiers sont reprises dans le menu Options :

**Options** Ouvrir le menu.

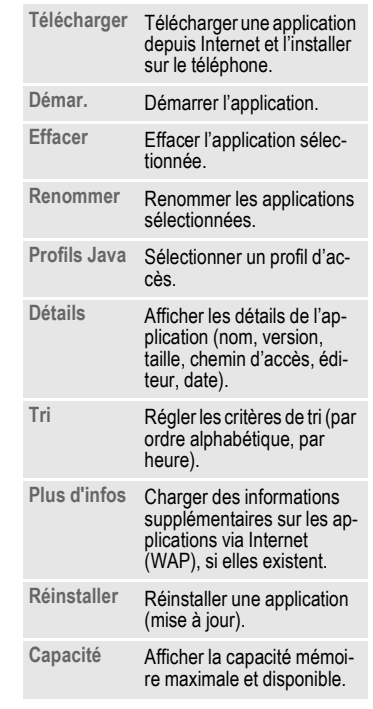

Le WAP vous permet de télécharger des applications depuis Internet. Le chargement ou l'exécution d'applications n'a pas d'incidence et ne modifie pas le logiciel existant installé sur votre<br>téléphone mobile compatible Java™. Siemens n'assume aucune responsabilité pour les applications exécutées par le client et pour les logiciels qui ne sont pas d'origine. Sont également concernées les fonctions qui ont été activées ultérieurement à la demande du client. Líacheteur assume seul le risque de perte, de dommages ou de manquements de cet appareil et des applications ou des logiciels qu'il contient<br>ainsi que, de manière générale, tous les dommages et conséquences résultant de l'utilisation de ces applications et logiciels. Pour des raisons techniques, les applications et logiciels de ce type ou l'activation ultérieure de certaines fonctions ne seront pas rétablis lors du remplacement ou<br>de la livraison d'un nouvel appareil ou de la réparation de líappareil. Líacheteur doit dans ce cas télécharger ou activer l'application une nouvelle<br>fois. Siemens n'assume aucune responsabilité ni garantie quant à la possibilité et à la gratuité d'un nouveau téléchargement ou d'une nouvelle activation.

#### **Profils Java**ô

Le paramétrage du téléphone est fonction de l'opérateur :

- Si les réglages ont déjà été effectués par l'opérateur, vous pouvez accéder à Internet.
- Si votre opérateur a déjà défini des profils d'accès, sélectionner le profil et l'activer.
- Sinon, vous devez paramétrer manuellement le profil et líactiver (p. 69).

Si nécessaire, consultez votre opérateur.

© Siemens AG 2001, G:\MOBIL\K45\M50-Manta-neues Design\FRANZÖS\M45\_Surf&Fun.fm © Siemens AG 2001, G:\MOBIL\K45\M50-Manta-neues Design\FRANZ÷S\M45\_Surf&Fun.fm

**,** 

# **Surf/Loisirs**

# Activer un profil Java™

Menu → Surf/Loisirs → Jeux & autres → Profils Java

>>> Sélectionner le profil sou-◟▴ haité.

Sélect. Appuyer pour l'activer.

# **Editeur images**

Votre téléphone peut afficher des animations, des logos et des économiseurs.

Vous trouverez les images et les liens enregistrés dans votre téléphone dans le répertoire suivant :

# Accès à l'éditeur d'images

Menu → Surf/Loisirs → Editeur images

Sélectionner la capacité mémoire, le répertoire ou le lien :

> Anim. perso. Images perso. Economiseur Logo URL

Les fonctions proposées peuvent différer suivant l'entrée sélectionnée :

#### Anim. perso./Images perso.

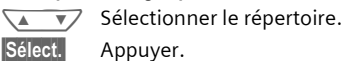

 $\overline{\mathbf{v}}$ Sélectionner une image.  $\sqrt{4}$ 

Charger Affichage de l'image.

# Economiseur/Logo

Charger Affichage de l'image.

Accéder au lien, surfer en ligne

Internet Charger l'adresse Internet sélectionnée.

#### **Enregistrer des images**

Enregistrer dans un autre dossier l'image affichée dans l'éditeur d'images pour, p. ex., créer un nouvel économiseur :

Sélectionner l'emplace-

ment de sauvegarde.

 $\overline{\mathbf{v}}$  $\sqrt{4}$ **Sauver** 

# Appuyer. Envoyer des images par SMS

Ouvrir l'éditeur d'images et charger l'image à envoyer :

Options Ouvrir le menu.

Envoi Entrer le destinataire ou utiliser l'Annuaire [1]. Valider.

#### $OK$

# Réceptionner des images

Une image (logo ou économiseur) envoyée par SMS est signalée par le<br>symbole : ai affiché au-dessus de la touche écran gauche. Pour ouvrir l'éditeur d'images et voir l'image, appuyer sur cette touche.

Si l'image est téléchargée directement via WAP, l'éditeur d'images s'ouvre automatiquement. Adresses Internet, voir p. 12.

# Remarque

|<br>|Lorsqu'une image reçue n'est pas lue dans<br>|l'éditeur d'images, elle est écrasée par la suivante.

© Siemens AG 2001, G:\MOBIL\K45\M50-Manta-neues Design\FRANZÖS\M45\_Surf&Fun.fm

↸

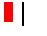

 $37$ 

# **38 Surf/Loisirs**

# **Menu Editeur images**

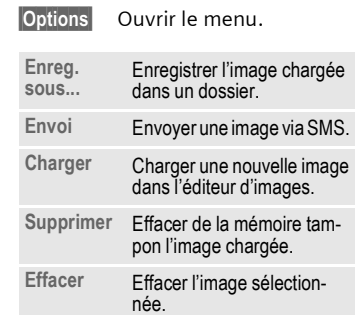

# **RÈgler le style graphique**

**ßMenuß**¢**RÈglages**¢**TÈlÈphone**  $→$  **Ecran**  $→$  Style graphiq. Vous pouvez choisir entre deux animations affichées dans différentes situations, p. ex. lors de l'entrée du code PIN. Sont proposées :

> **Course auto.** Planche à voil

# **Accueil perso.**

**Menu** → Réglages → Téléphone<br>
→ Ecran → Accueil perso. Le message d'accueil est affiché

après la mise en marche au lieu d'une animation.

**Modifier** Activer ou désactiver.

**J Effacer l'ancien texte et en<br>U F écrire un nouveau.** Ècrire un nouveau. **OK** Valider les modifications.

# **Economiseur**

**ßMenuß**¢**RÈglages**¢**TÈlÈphone**  $→$  **Ecran**  $→$  Economiseur

L'économiseur fait apparaître une image sur votre écran au bout d'un certain temps que vous pouvez régler. Un appel entrant et un appui sur une touche désactivent la fonction. Vous pouvez recevoir un économiseur par SMS/WAP et l'enregistrer.

# **Menu Economiseur**

**Options** Ouvrir le menu.

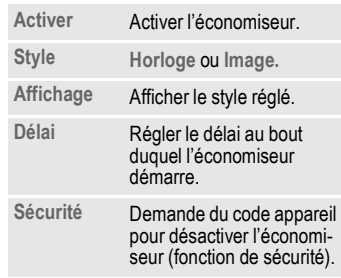

# © Siemens AG 2001, G:IMOBILIK45IM50-Manta-neues DesignIFRANZÖSIM45\_Surf&Fun.fm © Siemens AG 2001, G:\MOBIL\K45\M50-Manta-neues Design\FRANZ÷S\M45\_Surf&Fun.fm

# **Surf/Loisirs 39**

# **Gestion mÈlodies**

Le gestionnaire de mélodies vous permet de gérer vos sonneries supplémentaires ainsi qu'un répertoire qui contient díautres sonneries et liens.

**Ouvrir le gestionnaire de mÈlodies**

**ßMenu** ¢**Surf/Loisirs** ¢**Gestion mÈlodies**

 $\sqrt{4}$ Sélectionner le répertoire, le dossier ou le lien :

> **Sons perso.** Personnalisé 1 Personnalisé 2 **PersonnalisÈ 3 PersonnalisÈ 4 URL**

Les fonctions proposées peuvent différer suivant l'entrée sélectionnée :

# **Sons perso.**

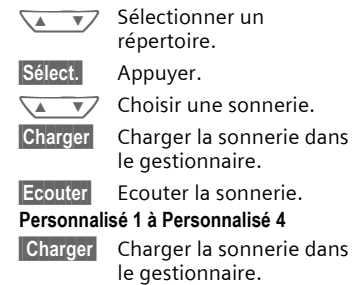

# Ecouter **Ecouter la sonnerie.**

# **AccÈder au lien, surfer en ligne**

Internet L'adresse Internet est chargée.

# **Enregistrer une sonnerie**

Enregistrer dans un nouveau dossier, p. ex. Personnalisé 1, la sonnerie actuellement chargée dans le gestionnaire de mélodies :

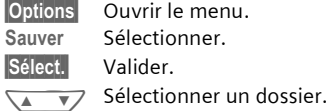

**Sauver** Enregistrer la sonnerie.

Avec la fonction **Sonneries** (p. 40), affecter à différentes fonctions ou différents événements les sonneries enregistrées dans les dossiers **PersonnalisÈ 1** ‡ **PersonnalisÈ 4**.

#### **Envoyer une mÈlodie par SMS**

Ouvrir le gestionnaire de mélodies et charger la sonnerie souhaitée puis :

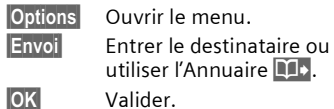

utiliser l'Annuaire **Di-**

# **RÈceptionner une sonnerie**

Un symbole de note la apparaît audessus de la touche écran gauche pour signaler la réception d'une mélodie par **SMS**. Appuyer sur cette touche pour démarrer le gestionnaire de mÈlodies.

Si la sonnerie a été téléchargée via WAP, le gestionnaire de mélodies démarre automatiquement au terme du téléchargement. Adresses Internet, voir p. 12.

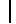

© Siemens AG 2001, G:\MOBIL\K45\M50-Manta-neues Design\FRANZ÷S\M45\_Surf&Fun.fm

© Siemens AG 2001, G:IMOBILIK45IM50-Manta-neues DesignIFRANZÖSIM45\_Surf&Fun.fm

# **40 Surf/Loisirs**

# **Menu Gestion mÈlodies**

# **Sonneries**

**Options** Ouvrir le menu. Ecouter **Ecouter** la sonnerie chargée actuellement. **Enreg.**  Enreg. Sauver la sonnerie dans<br>sous... Personnalisé 1 à 4 ou **Sons perso.**. **Charger...** Charger une sonnerie des dossiers Personnalisé 1 à **4** ou **Sons perso.**. Supprimer Effacer de la mémoire tampon la sonnerie chargée. Effacer Effacer la sonnerie des<br>dossiers Personnalisé 1 à **4** ou **Sons perso.**. **Envoi** Envoyer une sonnerie via SMS.

Vous pouvez choisir pour chacun des domaines/fonctions ci-dessous parmi 20 sonneries fixes et quatre sonneries personnalisÈes (**PersonnalisÈ 1** ‡ **4**, p. 39). **ßMenuß**¢**Sonneries**¢**Sonneries**  $\sqrt{N}$  Sélectionner le domaine (‡ líexception de **Gestion mÈlodies)** : **Tous appels Appels d Appels de gpe Rendez-vous Messages Services d'information (Gestion mÈlodies)** Sélectionner la sonnerie.

**OK** Valider.

**Remarque**

Vous pouvez recevoir des sonneries par SMS (p. 39) ou les charger via WAP (p. 32).

# © Siemens AG 2001, G:\MOBIL\K45\M50-Manta-neues Design\FRANZÖS\M45\_Surf&Fun.fm © Siemens AG 2001, G:\MOBIL\K45\M50-Manta-neues Design\FRANZ÷S\M45\_Surf&Fun.fm

 $\overline{\phantom{a}}$ 

 $\blacksquare$ 

⊲?!

# © Siemens AG 2001, G:\MOBIL\K45\M50-Manta-neues Design\FRANZÖS\M45\_Sprachmeldung\_CB.fm © Siemens AG 2001, G:\MOBIL\K45\M50-Manta-neues Design\FRANZ÷S\M45\_Sprachmeldung\_CB.fm

La plupart des opérateurs mettent à votre disposition un répondeur externe. Dans cette messagerie vocale, líappelant peut enregistrer un message à votre attention.

- Si votre téléphone est en position arrêt ou ne peut pas recevoir.
- Si vous ne voulez pas répondre.
- Si vous êtes en communication (et que **Mis.en attente** níest pas activÈ, p. 15).

Si la messagerie vocale níest pas incluse dans l'offre de votre opérateur, vous devez souscrire ce service et effectuer éventuellement un paramétrage manuel. Selon l'opérateur, la procédure décrite ci-après peut différer.

#### **RÈglages** ~

Votre opérateur vous communique deux numéros :

## **NumÈro de la messagerie**

Appeler ce numéro pour écouter les messages reçus. Paramétrage :

**ßMenuß**¢**Messages**  $→$  Message vocal

Sélectionner le numéro dans l'Annuaire ou entrer/modifier puis valider avec OK

#### **NumÈro de renvoi**

Les appels sont renvoyés vers ce numéro. Paramétrage :

**Message vocal/Répond.** 41

**Menu →** Renvoi<br>
→ p. ex. Appels perdus → Définir Indiquer le numéro de la messagerie.

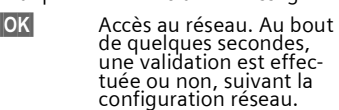

Pour plus díinformations sur le ren-voi, voir p. 44.

# **Ecoute des messages**

L'arrivée d'un nouveau message est signalée de la manière suivante :

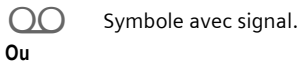

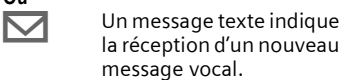

**Ou** 

Vous recevez un appel avec une an-nonce automatique.

Appeler votre messagerie pour consulter les messages.

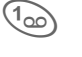

1 Appui **prolongÈ** (entrer une seule fois, le cas échéant, le numéro de la

messagerie). L'accès peut être préprogrammÈ selon votre opÈrateur, valider avec **OK** ou **ßRÈpond.ß**.

En dehors de votre réseau nominal, vous devez éventuellement composer un autre numéro de messagerie et entrer un mot de passe pour écouter les messages.

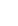

# **42 Services info.**

Certains opérateurs offrent des services díinformation (canaux Info). Si la réception est activée, vous recevez des informations concernant les thèmes activés dans votre "Liste thèmes".

**ßMenuß**¢**Messages**¢**Services info.**

#### **RÈcept.infos** ~

Vous pouvez activer ou désactiver le service. Lorsque ce service est activé, l'autonomie du téléphone diminue.

#### **Lire CB**

Tous les messages non lus sont affichés.

# Liste thèmes

Dans cette liste personnelle, vous pouvez choisir autant de thèmes que vous le souhaitez dans la liste des thèmes (Index thèmes). Vous pouvez inscrire vous-même 10 entrées avec le n° de canal (ID) et éventuellement le nom.

# **Nouv. thème**

Nouv. thème Sélectionner.

- S'il n'existe pas de liste de thèmes (Index thèmes), entrer un thème avec son n° de canal et valider avec OK.
- Si la liste de thèmes est déjà transmise, sélectionner un thème et valider avec **OK**.

# **SÈlection de liste**

**Options** Ouvrir le menu Listes. Un thème sélectionné peut être consulté, activé/désactivé, modifié et effacÈ.

#### **Affichage auto**

Les messages d'information sont affichés en mode veille ; les textes longs défilent automatiquement. Cet affichage peut être activé ou désactivé pour tous les messages ou pour les nouveaux messages uniquement.

Pour passer à "l'affichage pleine page" :  $\text{min}$  puis appuyer sur Lire CB.

# **Index thèmes**

⊲?!

La liste des thèmes s'affiche. Si aucun affichage ne se produit, vous devez inscrire les n° des canaux (ID) manuellement (Liste thèmes). Consultez votre opérateur à ce sujet.

#### **Langues infos**

Recevez les informations dans une langue particulière ou dans toutes les langues.

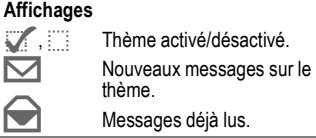

# Durée/taxes

Vous pouvez afficher, en cours d'appel, les taxes et la durée de la communication et paramétrer une limite pour les communications sortantes.

# **Affichage**

Menu → Journal → Durée/taxes Une fois le réglage des coûts effectué, vous pouvez afficher la durée/le coût pour les différents types de communications suivants ou le crédit disponible.

Sélectionnez un type d'appel (Paramètrage, voir sous Emis et reçus et App. entrants).

Sélect. Afficher les données.

Vous pouvez ensuite :

Réinit. Effacer l'affichage. OK Mettre fin à l'affichage.

# Réglages coûts

Menu → Journal → Réglages coûts **Devise** ⊲8! (demande le code PIN 2)

Entrer la devise servant à l'affichage des coûts.

#### Coût/unité ৰ8! (demande le code PIN 2)

Entrer le coût par unité/période de temps.

# Limite crédit

(demande le code PIN 2) Sur certaines cartes SIM spéciales, votre opérateur ou vous-même pouvez définir un crédit/une limite de temps pour l'utilisation du téléphone en appel sortant.

Modifier Entrer le nombre d'unités et valider avec OK

Valider ensuite le crédit ou réinitialiser le compteur. L'affichage pour les cartes prépayées peut varier selon l'opérateur.

# Emis et reçus

Activer pour afficher les types d'appels suivants :

> Dernier appel Tous appels Unités rest.

#### App. entrants

ď₹ Activer pour afficher les types<br>d'appels suivants :

Dernier appel

Ts app. sortants Ts app. entrants

Unités rest.

# Affichage auto

Affichage automatique de la durée et de la taxation après chaque appel.

43

⊲3‼

⊲3!

⊲?‼

# $\blacksquare$

⊄?‼

~

⊲3!

~

# **44 Renvoi**

Vous pouvez définir les conditions de renvoi des appels vers votre messagerie ou vers un autre numéro.

**Menu → Renvoi** 

**Pour programmer un renvoi :**

La condition la plus courante pour un renvoi est, p. ex. :

#### **Appels perdus**

**Menu** → Renvoi  $\sqrt{1-\sqrt{1-\frac{1}{2}}}$ Sélectionner **Appels perdus**.

**Si injoignable**, **Si ss rÈponse**, Si occupé voir à droite)

# Définir Sélectionner.

**JELEN** Entrer le numéro de ren-<br>UTELEN voi (s'il n'est pas encore inscrit).

**COL** Sélectionner ce numéro dans l'Annuaire ou **Répond.** (messagerie vocale).

**ou**

© Siemens AG 2001, G:\MOBIL\K45\M50-Manta-neues Design\FRANZ÷S\M45\_Zeit\_Umleitung.fm

© Siemens AG 2001, G:\MOBIL\K45\M50-Manta-neues Design\FRANZÖS\M45\_Zeit\_Umleitung.fm

(renferme les conditions **Sélect.** Appuyer.

**OK** Valider. Après une brève pause, le réglage est confirmé par le réseau.

# Renvoi de tous les appels.

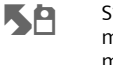

**Tous appels** 

 $\sum_{n=1}^{\infty}$  S'affiche alors sur la première ligne de l'écran en mode veille.

# **Renvoi spÈcif. Si injoignable**

Renvoi si le téléphone est en position arrêt ou hors de la zone de couverture du réseau.

#### **Si ss rÈponse**

Un appel est renvoyé uniquement après une durée de temporisation imposée par le réseau. Elle peut être de 30 secondes max. (réglage de 5 secondes en 5 secondes).

# **Si occupÈ**

Renvoi si vous êtes en communication. Si la fonction **Mis.en attente** est paramétrée (p. 67), vous entendez le signal díappel lorsquíune seconde communication arrive (p. 15).

# **RÈception fax**

Les appels Fax sont renvoyés vers un numéro correspondant à un fax.

#### **RÈcep.donnÈes**

Les appels Données sont renvoyés vers un numéro correspondant à un PC.

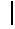

# Renvoi

Menu → Renvoi<br>→ Sélectionner la fonction.

# Contrôle état

Cette fonction vous permet de contrôler l'état des renvois pour toutes les conditions.

Après une courte pause, l'état des renvois est transmis par le réseau et affiché.

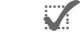

Condition programmée.

Ð Non programmée.

Affichage si état inconnu  $\overline{2}$ (p. ex. avec nouvelle carte  $SIM)$ 

#### **Supprimer tout**  $\otimes$ !

Effacement de tous les renvois programmés.

# Remarque

Ne pas oublier que le renvoi est programmé sur le réseau et non dans le téléphone<br>(p. ex. lors du changement de carte SIM).

# Vérifier ou effacer une condition

Sélectionner d'abord la condition.

Sélect. Appuyer.

Vérifier état Sélectionner

# ou

Effacer Sélectionner.

# Rétablir le renvoi

La dernière destination de renvoi a été enregistrée. Procéder comme pour programmer un

renvoi

Le numéro enregistré s'affiche. Valider le numéro.

# Modifier le numéro

Procéder comme pour "Programmer renvoi". Lorsque le numéro enregistré s'affiche : **Effacer** 

Appuyer. Le numéro est effacé.

Entrer le nouveau numéro et valider.

© Siemens AG 2001, G:\MOBIL\K45\M50-Manta-neues Design\FRANZÖS\M45\_Zeit\_Umleitung.fm

 $\blacksquare$ 

45

# **Groupes**

Pour mieux visualiser les nombreuses entrées d'annuaire, il est possible de les classer dans différents groupes (p. 21) p. ex. : VIP, Loisirs, Bureau, Famille

Menu  $\rightarrow$  En Contact  $\rightarrow$  Groupes → Sélectionner la fonction :

# **SMS à Groupe**

Un message (SMS) peut être envoyé sous forme de "circulaire" à tous les membres d'un groupe.

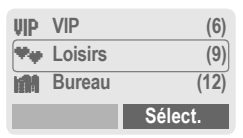

Sélect. U.

© Siemens AG 2001, G:IMOBILIK45IM50-Manta-neues DesignlFRANZÖSIM45\_Gruppen.fm

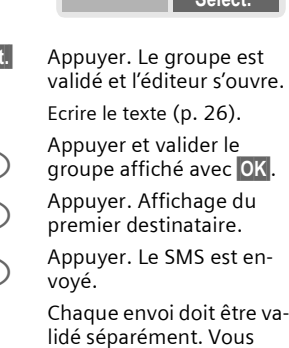

pouvez décider à ce mo-

ment de ne pas inclure certains destinataires.

l'autre jusqu'à 5 membres du groupe et les rassembler en conférence (l'option conférence peut ne pas être activée. Contactez votre opérateur). Sélectionner un groupe. Appuyer. Affichage d'une Sélect. liste des membres du groupe. Sélectionner les entrées à  $\sqrt{1 - x}$ 

Appel groupe

Vous pouvez appeler l'un après

appeler. Appuyer. Cocher/déco-Modifier

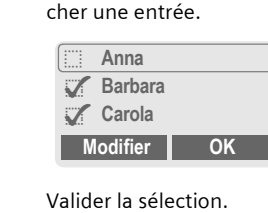

La première entrée est sélectionnée. Si la connexion a été établie, la communication est mise en attente.

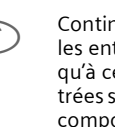

 $OK$ 

Continuer en composant les entrées suivantes jusqu'à ce que toutes les entrées sélectionnées soient composées (max. 5, suivant l'opérateur).

46

 $\blacksquare$ 

⊲3!

**Groupes** 47 **Options** Ouvrir le menu pour, En cours de communica-<br>tion, le temps écoulé s'affi-<br>che ainsi que les coûts<br>correspondants (si paramé-<br>tré, p. 43). Durée/Coût p. ex., placer les appels en attente en conférence.  $\implies$   $1 \text{Rb}$ <sup>(2)</sup> Ĥ Barbara<br>Autre: Carola Envoi par<br>DTMF  $(p. 78)$ Compos. Options Renvoi  $(p. 16)$ Menu Accès direct au menu<br>principal. principal Menu Appel groupe Etat de Liste des correspondants Options Ouvrir le menu. l'appel en attente et en communication (p. ex. participants à une conférence). Compos. Composer l'entrée actuelle. Suivant Ignorer le numéro suivant. Conférence Placer les appels en attente en conférence (p. 16). Permut. Accepter le nouvel appel et<br>mettre en attente l'appel en cours. Micropho-Activer ou désactiver le mi-<br>crophone. Lorsqu'il est dé-<br>sactivé, votre ne activé correspondant ne vous entend pas (sourdine). Accès rapide par : Appui prolongé. Les entrées effectuées pour<br>Envoi par DTMF sont ce-<br>pendant audibles. Volume Régler le volume de l'écouteur.

© Siemens AG 2001, G:\MOBIL\K45\M50-Manta-neues Design\FRANZÖS\M45\_Gruppen.fm

 $\blacksquare$ 

#### **Groupes** 48 Réglage Group. Modifier l'affectation d'un groupe Menu  $\rightarrow$  En Contact  $\rightarrow$  Groupes Normalement, un groupe est affecté<br>à une entrée d'annuaire lors de sa  $\sqrt{4}$ création (p. 19). Sélect. Appuyer. Le groupe est Pour modifier l'appartenance d'une sélectionné. entrée à un groupe ou attribuer ulté-Les fonctions suivantes s'appliquent rieurement un groupe à une entrée, au groupe et à tous les membres<br>d'un groupe : procéder comme suit : Dans l'annuaire ouvert : **Menu Groupe** Sélectionner l'entrée.  $\sqrt{4}$ Options Ouvrir le menu. Lire Appuyer. Voir Afficher toutes les entrées Modifier Appuyer. membres du groupe sélectionné. Rechercher Groupe.  $\sqrt{4}$  $\overline{\mathbf{v}}$ Renommer Modifier la désignation du Gpe groupe. Modifier Appuyer et sélectionner Ajouter un symbole au<br>groupe (p. 22). Symbole un nouveau groupe. grpe Sauver Sauvegarder l'affectation. Remarque Touche Annuaire :

Appuyer 1 x : ouvrir l'annuaire Appuyer 2 x : afficher les groupes Appuyer  $3 \times :$  afficher les entrées du 1er<br>groupe

© Siemens AG 2001, G:\MOBIL\K45\M50-Manta-neues Design\FRANZÖS\M45\_Gruppen.fm

 $\blacksquare$ 

49

# Organiseur

Menu Rendez-vous

Menu → En Contact → Organiseur<br>→ Agenda

# Agenda

Il est possible de programmer 50 entrées.

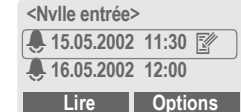

Les alarmes manquées apparaissent dans la liste des rendez-vous manqués (p. 52).

#### Nouveau rendez-vous

<Nvlle entrée> Sélectionner.

Effectuer les entrées ⌒  $\overline{\mathbf{v}}$ champ par champ.

Type d'alarme:

© Siemens AG 2001, G:\MOBIL\K45\M50-Manta-neues Design\FRANZÖS\M45\_Organizer\_Uhr.fm

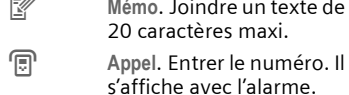

ł Réunion

Description: Il est possible d'entrer une courte description.

Répétition : Intervalles de temps pour la répétition des rendez-vous.

Date : Entrer la date de début.

Temps: Entrer l'heure de début.

**Sauver** Enregistrer le rendezvous.

#### **Options** Ouvrir le menu. Lire Afficher le rendez-vous. Activer/Dé-Activer ou désactiver un sactiver rendez-vous Modifier Ouvrir le rendez-vous à modifier Nouvelle Voir ci-contre. entrée Effacer Effacer le rendez-vous. **Effacer tout** Après confirmation, effacer tous les rendez-vous. Envoyer<br>SMS... comme entrée: Envoyer le rendez-vous au destinataire. comme texte: Envoyer le rendez-vous sous forme de<br>message SMS. Capacité Afficher le nombre de rendez-vous. Remarque Une alarme retentit également lorsque le téléphone est en position arrêt (l'appareil ne bascule pas en mode veille). Appuyer sur n'importe quelle touche pour la désactiver. Désactiver toutes les alarmes .......... p. 55

Horloge ..  $\frac{1}{2}$ <br>Pause<br>5 min. Affichage pour alarme activée. Permet de décaler l'alarme de

# **50 Organiseur**

**Menu** → En Contact → Organiseur<br>
→ Félicitations

# **FÈlicitations**

Pour ne plus oublier d'événements particuliers, le téléphone se charge de vous les rappeler.

# **Nouvel événement**

<Nvlle entrée> Sélectionner.

 $\sqrt{2}$ Effectuer les entrées champ par champ.

**Type d'alarme:** 

**Anniversaire CÈlÈbration**

Evèn. special

**Nom:** Entrer un nom ou, p. ex., le choisir dans l'Annuaire **DD+**.

Date : Entrer la date de début.

Temps: Entrer l'heure de début.

#### **Menu EvÈnements**

**Options** Ouvrir le menu.

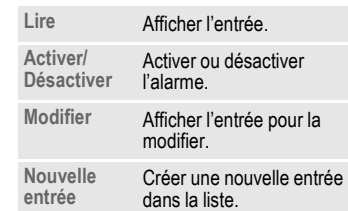

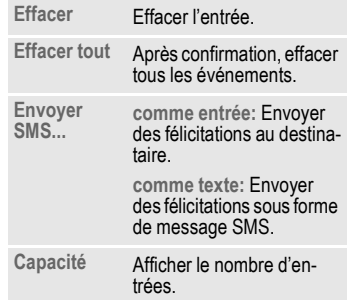

# **Rappel**

Líalarme vous informe deux fois de l'événement :

- 24 heures avant la date enregistrée pour l'événement.
- $\cdot$  le jour de l'événement avec les options suivantes :

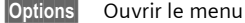

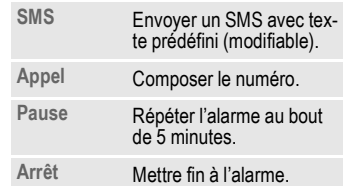

Si vous manquez l'alarme parce que vous êtes en communication, p. ex., elle apparaît dans la liste des rendezvous manqués (p. 52) avec les mêmes options que ci-dessus.

© Siemens AG 2001, G:\MOBIL\K45\M50-Manta-neues Design\FRANZÖS\M45\_Organizer\_Uhr.fm

© Siemens AG 2001, G:\MOBIL\K45\M50-Manta-neues Design\FRANZÖS\M45\_Organizer\_Uhr.fm

 $\blacksquare$ 

 $51$ 

# Organiseur

Afficher l'entrée

Menu → En Contact → Organiseur

# **Notes**

Le système T9 (p. 28) vous permet<br>d'écrire facilement des notes, p. ex. des listes d'achat.

Nouvelle entrée

<Nvlle entrée> Sélectionner.

雕 Entrer le texte. **Options** Ouvrir le menu. Sauver Enregistrer l'entrée.

**Menu Texte** 

Options Ouvrir le menu.

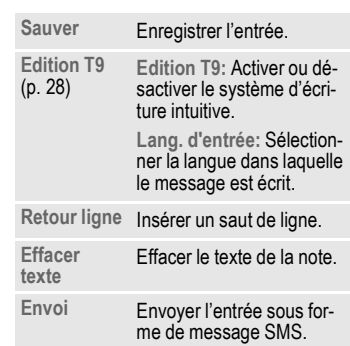

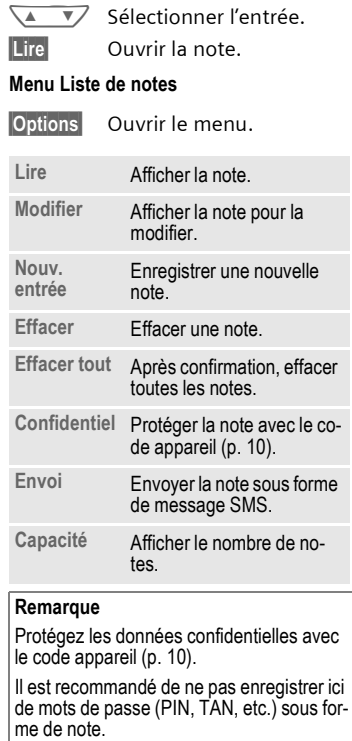

 $\overline{\mathbf{r}}$ 

© Siemens AG 2001, G:\MOBIL\K45\M50-Manta-neues Design\FRANZÖS\M45\_Organizer\_Uhr.fm

# Organiseur

Menu → En Contact → Organiseur<br>→ Alarmes manquées

# Alarmes manquées

Les événements avec alarmes aux-<br>quels vous n'avez pas répondu sont affichés.

Menu  $\rightarrow$  En Contact  $\rightarrow$  Réveil

# Réveil

Vous pouvez utiliser cette fonction<br>pour régler une heure de réveil. L'alarme sonne également lorsque le téléphone est en position arrêt.

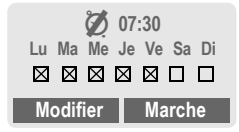

# Marche / Arrêt

Activer et désactiver la fonction réveil.

# Réglage

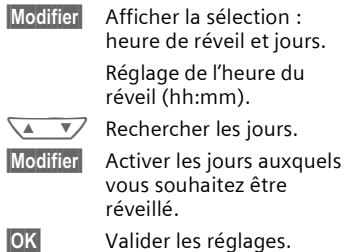

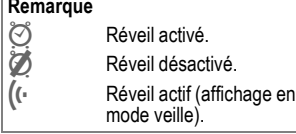

 $\blacksquare$ 

 $\overline{\phantom{a}}$ 

52

# $\blacksquare$

# **Horloge 53**

**Menu → En Contact → Horloge** 

# **Heure/Date**

Lors de la mise en service, il faut régler líheure correctement.

**Modifier** Appuyer.

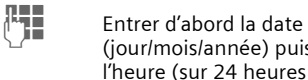

(jour/mois/année) puis líheure (sur 24 heures avec les secondes).

#### **Remarque**

Si la batterie est retirée durant plus de 30 secondes environ, il faut régler l'heure à<br>nouveau .

# **Format date**

Réglage du format de la date : **JJ.MM.AAAA** ou **MM/JJ/AAAA**

# **Affichage auto**

Vous pouvez activer ou désactiver l'affichage de l'heure.

# **Arrêt automatique**

Le téléphone sera arrêté tous les jours à l'heure programmée.

# **Activer :**

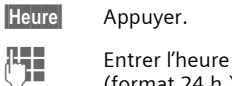

(format 24 h.)

# **IOK** Valider.

# **DÈsactiver :**

**Manuel** Appuyer.

**OK** Valider.

#### **Fuseau autom.** ⊲3!

Lorsque cette fonction est activée et que vous changez de fuseau horaire, le téléphone vous demande s'il doit modifier l'heure (pour autant que la fonction soit supportée sur le réseau dans lequel vous vous inscrivez).

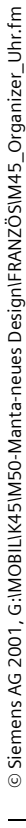

# $\blacksquare$

# 54

# **Profils**

**Réglages** 

un profil personnel :

Un profil d'utilisation vous permet d'effectuer plusieurs réglages à l'aide d'une seule fonction.

Cinq profils sont fournis avec les réglages standard et il est possible de les modifier :

Envir. normal

Envir. silenc.

Envir. bruyant

Kit véhicule

Kit piéton

- · Vous pouvez paramétrer deux profils personnels (<Vide>).
- · Le profil spécial Mode avion est réglé de manière fixe et ne peut pas être modifié (p. 55).

Si le téléphone est utilisé par plusieurs personnes, chacune d'entre elles peut activer ses réglages en sélectionnant son profil personnel.

# **Activer**

© Siemens AG 2001, G:\MOBIL\K45\M50-Manta-neues Design\FRANZÖS\M45\_Profile.fm

Menu  $\rightarrow$  Profils

Sélectionner le profil  $\overline{\mathbf{v}}$ standard ou le profil personnel.

**Activer** Activer le profil.

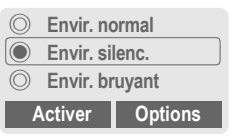

Profil actif.

Options Ouvrir le menu. Modifier réglages Sélectionner. Affichage de la liste des fonctions possibles : Une fois que le réglage d'une fonction est terminé, revenir au menu Profils et procéder à un autre réglage.

Modifier un profil standard ou créer

Sélectionner le profil.

# $\blacksquare$

# **Profils 55**

# **Menu Profils**

**Options** Ouvrir le menu.

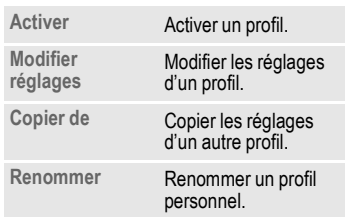

**Menu** → Profils

 $\rightarrow$  Sélectionner la fonction :

# **Kit véhicule**

Lorsque le téléphone est utilisé avec un kit mains-libres d'origine Siemens (p. 88), le profil est automatiquement activé dès que le téléphone est placé dans son support (p. 70).

# **Kit piéton**

Lorsque le téléphone est utilisé avec un casque díorigine Siemens (p. 87), le profil est automatiquement activé dès que le casque est branché sur le téléphone (p. 71).

# **Mode avion**

Toutes les alarmes (rendez-vous, réveil) sont désactivées. Ce profil ne peut pas être modifié.

- Le téléphone est arrêté si vous sélectionnez ce profil.
- ï Dans ce cas, les alarmes **ne** sont Èmises **ni** par la sonnerie, **ni** par le vibreur.

# **Activer**

**Menu** → Profils

- **N Rechercher Mode avion.**
- **Activer** Activer le profil.

Après sélection du profil, vous devez valider la demande de confirmation. Le téléphone s'arrête automatiquement.

# **Fonctionnement normal**

Dès le retour en mode normal après un arrêt du téléphone, c'est le profil standard **Envir. normal** qui est activÈ.

 $\overline{\phantom{a}}$ 

# **Mon menu**

# $|\text{Menu}| \rightarrow \text{Mon menu}$

56

Ce menu permet de composer un menu personnel regroupant les fonctions, numéros ou pages WAP fréquemment utilisés.

La liste des 10 entrées possibles est prédéfinie mais peut être modifiée à volonté.

# Remarque

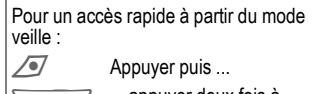

... appuyer deux fois à<br>gauche.

# **Activer**

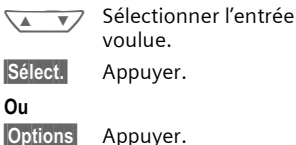

Activer Sélectionner. Sélect. Appuyer.

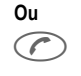

Si l'entrée sélectionnée est un numéro, vous pouvez aussi l'appeler avec la touche Communication.

# Modifier réglages

Vous pouvez remplacer chaque entrée programmée (1 à 10) par une<br>autre entrée de la liste de sélection de Mon menu.

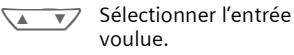

#### **Options** Appuyer.

Modifier réglages Sélectionner.

**Définir** Appuyer.

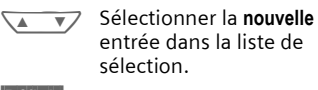

Définir Appuyer.

Si la nouvelle entrée sélectionnée est un numéro ou un favori WAP, l'application correspondante est disponible.

# **Restaurer tous**

Après confirmation et entrée du code appareil, les entrées par défaut sont réactivées.

# **AccËs rapide 57**

Vous pouvez programmer un n° important ou une fonction sur la touche écran gauche et sur les touches 2 à 9 (n° abrégés). Il suffit alors d'appuyer sur la touche pour composer le n° ou pour exécuter la fonction.

# **Remarque**

Votre opérateur peut avoir programmé la touche écran gauche (p. ex. accès aux<br>"**F• →** Services SIM"). La programmation de cette touche peut ne pas être modifiable. Pour l'accès aux nouveaux messages, cet-<br>te touche écran peut être remplacée temporairement par  $\square$ / $\square$ .

Programmations de touches

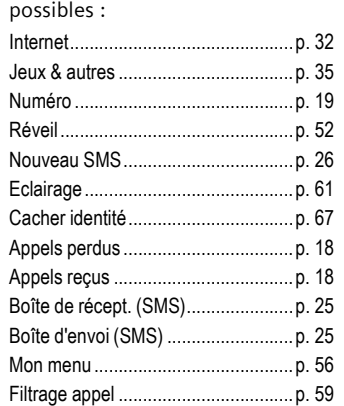

# **Touche écran gauche**

Pour l'accès rapide, vous pouvez programmer une fonction ou un n° sur la touche écran gauche.

# **Editer**

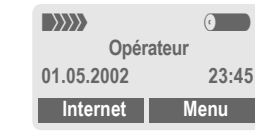

#### **ßInternetß** Appui **bref**.

**Editer** Chercher l'application dans la liste.

- Affecter la nouvelle application (p. ex. Nouveau SMS) à la touche écran.
- $\bullet$  Cas particulier du Numéro. Rechercher un nom dans l'Annuaire (p. ex. "Carole") pour l'affecter à la touche écran.

**Sélect.** Valider le réglage.

# **Utiliser**

La programmation du numéro "Carole" est donnée ici à titre d'exemple.

**ßCaroleß** Appui **prolongÈ**.

 $\overline{\phantom{a}}$ 

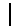

# **58 AccËs rapide**

# **NumÈros abrÈgÈs**

Pour l'accès rapide à certaines fonctions ou numéros, il est possible d'utiliser les touches 2 à 9 comme numéros abrégés. Programmations possibles, voir p. 57. La touche 1 est réservée au numéro de la messagerie (p. 41).

# **Editer**

En mode veille :

**∏ Hender** Appuyer sur une touche<br>∪ (2 à 9). Si la touche est libre :

**Béfinir** Appuyer.

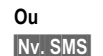

**ßNv. SMSß** Appui **bref** (si la touche est programmée avec "**Nv. SMS**", p. ex.). **Modifier** Chercher l'application

dans la liste.

Cas particulier du **NumÈro**. Chercher dans l'Annuaire un nom à programmer sur la touche.

Cas particulier du **Signet**. Chercher dans les signets une URL à programmer sur la touche.

**Sélect.** Valider le réglage.

**Utiliser**

Vous pouvez également appeler un numÈro ou lancer une application programmée par un appui long sur la touche correspondante (p. ex. **Nv. SMS**).

En mode veille :

(2abc) Appuyer. La fonction correspondante à la touche 2 s'affiche à la place de la touche écran gauche, p. ex. :

**ßNv. SMSß** Appui **prolongÈ**.

#### **Ou uniquement**

2 appui **prolongÈ**.

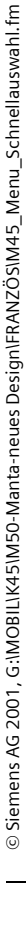

# **Sonneries**

Vous pouvez personnaliser les sonneries ou tonalités.

Menu  $\rightarrow$  Sonneries  $\rightarrow$  Sélectionner la fonction :

# Réglage son.

Activer ou désactiver la sonnerie et/ ou la réduire à un bip. Il apparaît alors à l'écran :

 $\bigoplus$ Appui prolongé en mode  $veille(p. 74)$ .

#### Remarque

 $\mathbf{A}_{\mathbf{L}}$ Affichage: bip. Ì Affichage : sonnerie désactivée.

# Volume

Vous pouvez régler le volume pour chaque domaine.

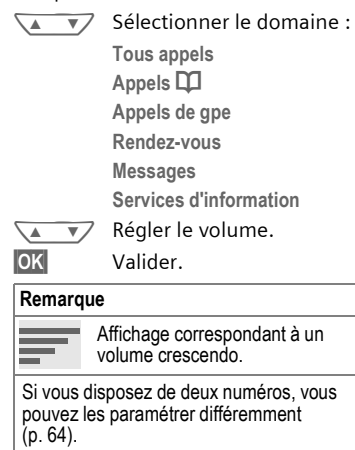

#### Filtrage des appels ď₹

Seuls les appels dont les numéros figurent dans l'Annuaire ou appartiennent à un groupe déterminé seront signalés acoustiquement ou par le vibreur. Les autres appels seront uniquement affichés à l'écran.

Si vous ne prenez pas ces appels, ils sont renvoyés vers votre messagerie (si paramétrée, p. 41).

# Remarque

 $\star$   $\Delta$ Affichage: Filtrage des appels activé.

# **Vibreur**

Pour éviter le bruit dérangeant de la tonalité d'appel, vous pouvez activer le vibreur du téléphone. Celui-ci peut également être paramétré en plus d'une sonnerie (p. ex. en environnement bruyant). Cette fonction est désactivée lorsque le téléphone est placé dans le Chargeur de bureau ou le Kit véhicule.

# Sons clavier

Vous pouvez paramétrer le son émis lors de l'appui sur une touche : Clic ou Tonalité ou Silencieux

 $\blacksquare$ 

59

# **Sonneries**

 $\overline{\phantom{a}}$ 

60

Menu → Sonneries<br>→ Sélectionner la fonction :

# Bip de minute

En cours d'appel, vous entendez tou-<br>tes les minutes un bip, ce qui vous permet de contrôler la durée de la communication.

# Tonalités de services

Régler les tonalités de service et<br>d'avertissement :

Sélect. Modifier

Lorsqu'elles sont activées, des tonalités de service sont émises pour un domaine de fonctions étendu.

Activer ou désactiver.

**Gestion mélodies** 

 $(p. 39)$ 

# **Sonneries**

 $(p. 40)$ 

# **RÈglages 61**

# **RÈglages TÈlÈphone**

**ßMenuß**¢**RÈglages**¢**TÈlÈphone**  $\rightarrow$  Sélectionner une fonction.

# **Langue**

Réglage de la langue des textes affichés. Avec "Automatique", vous chargez la langue de votre opérateur d'origine. Si une langue est paramétrée que vous ne comprenez pas, vous pouvez rétablir la langue d'origine en saisissant la séquence suivante :

**\*#0000#** 

**Ecran**

**Accueil perso.** 

(p. 38)

**Editeur images** 

(p. 37)

# **Economiseur**

(p. 38)

**Eclairage**

Activer ou désactiver (lorsque l'éclairage est désactivé, l'autonomie en mode veille est prolongée).

# **Grandes lettres**

Vous avez le choix entre deux tailles de lettres.

#### **Contraste**

Réglage du contraste de l'affichage.

# **Style graphiq.**

(p. 38)

# **Clavier**

# **DÈcrochÈ par toute touche**

Vous pouvez décrocher les appels entrants en appuyant sur une touche quelconque

 $(sauf \n\oslash).$ 

#### **Verrou clavier automatique**

Si la fonction Verrou auto. est activée, le clavier est automatiquement verrouillé si vous n'appuyez sur aucune touche durant une minute en mode veille. C'est une protection contre toute manipulation involontaire des touches ; vous demeurez toujours joignable et pouvez sélectionner l'appel d'urgence.

Le clavier peut aussi être directement verrouillé ou déverrouillé.

Respectivement :

# Appui **prolongÈ**.

# **Sons clavier**

Vous pouvez paramétrer le son émis lors de líappui sur une touche : **Clic** ou **TonalitÈ** ou **Silencieux**

# **Réglages**

Menu → Réglages → Téléphone<br>
→ Sélectionner une fonction.

# Etat

62

#### Conf.standard

Le téléphone est reconfiguré avec les valeurs par défaut (ne concerne ni la carte SIM ni les paramètres réseau) :

\*#9999#

# Num. appareil

Affichage du numéro d'identification de l'appareil (IMEI). Cette information est très utile pour sa maintenance.

#### Rech. rapide

Lorsque cette fonction est activée, la recherche du réseau est réalisée à intervalles plus courts (réduction de l'autonomie en veille).

#### **Edition T9**

#### **Edition T9**

Activer ou désactiver le système d'écriture intuitive.

#### Lang. d'entrée

Sélectionner la langue dans laquelle le message est écrit.

Les langues supportées par le système T9 sont marquées du symbole T9. Menu → Réglages → Téléphone<br>→ Sélectionner une fonction.

# Soin batterie

(uniquement valable pour les batteries NiMH)

Cette fonction permet de recharger une batterie NiMH en cas de baisse de l'autonomie (suppression de l'effet de mémoire).

Brancher pour cela le téléphone comme lors de la charge de la batterie (p. 8) puis activer cette fonction.

La batterie est alors entièrement déchargée puis rechargée. Suivant le niveau de charge, cette opération peut durer jusqu'à 5 heures.

#### Remarque

Il est impossible de téléphoner pendant cette opération. Le réglage de l'heure est conservé.

# **RÈglages 63**

# **Sécurité**

Le téléphone et la carte SIM sont protégés par plusieurs codes confidentiels contre les utilisations abusives.

**Menu** → Réglages → Sécurité  $\rightarrow$  Sélectionner une fonction :

#### **Codes PIN**

#### **Utilisation PIN, Changer PIN, Changer PIN2, Modifier code appareil,** voir p. 10.

# **Babysitter**

**(protÈgÈ par code appareil)**

Seul *un* numéro peut être composé : par appui long sur l'extérieur de la touche écran droite (p. 17).

#### **Uniquement d** ~

**(PIN 2/protÈgÈ par code appareil)**

La possibilité de composer des numéros est limitée à certains numéros d'annuaire, de nouvelles entrées sont impossibles. Lorsque seuls des indicatifs locaux sont enregistrés, ils peuvent être complétés manuellement par les n° correspondants.

Selon que l'annuaire est enregistré sur la carte SIM ou sur le téléphone, le code PIN 2 ou le code appareil vous sera demandé avant de pouvoir effectuer les modifications.

**Menu** → Réglages → Sécurité<br>→ Sélectionner une fonction :

# **Uniquement ,**

**(PIN 2 protÈgÈ)**

La possibilité de composer des numéros est limitée à certains numéros protégés par SIM. Lorsque seuls des indicatifs locaux sont enregistrés, ils peuvent être complétés manuellement par les n° correspondants.

# **10 dern. uniqt**

**(protÈgÈ par code appareil)** Les appels sont limités à la liste des Les appeisses<br>"numéros" composés (p. 18). Il est possible d'ajouter spécialement des  $n^{\circ}$  à cette liste :

Effacer la liste des appels puis créer de "nouvelles entrées" en composant des numéros puis en raccrochant.

# **SIM unique**

**(protÈgÈ par code appareil)** Il est impossible d'utiliser votre téléphone avec une **autre** carte SIM.

 $\blacksquare$ 

⊲?‼

⊲?!

⊲?!

# **64 RÈglages**

~

# **RÈseau**

**ßMenuß**¢**RÈglages**¢**RÈseau**  $\rightarrow$  Sélectionner une fonction :

# **Ligne**

Cette fonction est uniquement affichée si elle est supportée par l'opérateur. Deux numéros indépendants doivent être inscrits pour le téléphone.

# **SÈlectionner**

Sélection du n° actuellement utilisé.

(1) Affichage du n° actif.

# **Remarque** Réglages pour les n° d'appel............. p. 74

**Verr. la ligne**

**(protÈgÈ par code appareil)**

Vous pouvez limiter l'utilisation à un seul numéro.

#### **Config.rÈseau**

#### **Info rÈseau**

Affichage de la liste des réseaux GSM actuellement disponibles.

Indique les opérateurs non autorisés (selon carte SIM).

**Menu** → Réglages → Réseau<br>
→ Config.réseau

 $\rightarrow$  Sélectionner une fonction :

# **Changer de rÈseau**

La recherche du réseau est relancée. Cela n'a de sens que si vous n'êtes pas dans votre réseau d'origine ou si vous voulez vous inscrire dans un **au**tre réseau. La liste des réseaux (accessible par Info réseau) est reconfigurée si vous activez la fonction **RÈseau autom.**.

# **RÈseau autom.**

Activer ou désactiver, voir aussi "**Changer de rÈseau**" ci-dessus.

Si "Réseau automatique" est paramétré, le réseau suivant de la liste des "opérateurs préférés" est sélectionné. Sinon, il est possible de choisir manuellement un autre réseau dans la liste des réseaux GSM disponibles.

# **OpÈrateurs**

Une liste de tous les opérateurs GSM connus dans le monde avec leurs codes respectifs est affichée.

# Bande fréqu.

SÈlectionner entre GSM 900 et GSM 1800. ~

# **Réglages**

Menu → Réglages → Réseau<br>
→ Config.réseau

 $\rightarrow$  Sélectionner la fonction :

#### Rés. préféré

Entrer dans cette liste vos opérateurs préférés lorsque vous quittez votre opérateur d'origine (p. ex. s'il existe une différence de prix à l'étranger).

#### Remarque

Si l'intensité du champ du réseau préféré est insuffisante au moment de la mise en marche, le téléphone s'inscrit éventuellement dans un autre réseau. Il se réinscrira dans le réseau préféré après la prochaine<br>mise en marche ou si vous choisissez manuellement un autre réseau (p. 64).

Votre opérateur est affiché :

#### Liste Afficher la liste des réseaux préférés.

Créer une nouvelle entrée :

· Sélectionner une ligne vide, appuyer sur Choisir puis sélectionner une entrée dans la liste des opérateurs et valider.

Modifier/effacer l'ancienne entrée :

· Sélectionner l'entrée existante, appuyer sur Modifier puis sélectionner une entrée dans la liste des opérateurs et la valider ou appuyer sur Effacer.

Menu → Réglages → Réseau  $\rightarrow$  Sélectionner une fonction :

# **Restrict.appels**

Le verrouillage réseau limite l'utilisation de votre carte SIM (fonction non supportée par tous les opérateurs). Pour verrouiller le réseau, vous avez besoin d'un mot de passe à 4 chiffres fourni par votre opérateur. Pour chaque verrouillage de réseau, vous devrez éventuellement contacter l'opérateur.

# **Ts sortants**

Tous les appels sortants, sauf l'appel d'urgence 112, sont interdits.

#### Vers internat

Seuls les appels nationaux sont possibles.

#### Int.sf.origin.

Les appels internationaux ne sont pas autorisés. Depuis l'étranger, vous pouvez toutefois appeler votre pays.

#### Appels reçus

Le téléphone est verrouillé pour tous les appels entrants (un résultat similaire est obtenu en renvoyant tous les appels vers la messagerie).

#### Si autre rés.

Vous ne recevez aucun appel lorsque vous êtes en dehors de votre réseau d'origine. Aucune taxe n'est donc facturée pour les appels entrants.

65

ੀ।

# **Réglages**

Menu → Réglages → Réseau<br>→ Restrict.appels

 $\rightarrow$  Sélectionner une fonction :

#### Contrôle état

66

Le contrôle d'état effectué peut donner lieu aux affichages suivants :

- $\mathbf{V}$ Verrouillages définis.
- 

 $\overline{?}$ 

- Ð Aucun verrouillage défini.
	- Etat inconnu (p. ex. nouvelle carte SIM).

#### **Supprimer tout**

Toutes les restrictions programmées sont supprimées. Cette fonction nécessite un mot de passe fourni par votre opérateur.

# Groupe utilis.

Menu → Réglages<br>
→ Groupe utilis.<br>
→ Sélectionner une fonction :

S'il est proposé par votre opérateur, ce service permet de créer des groupes. Ces groupes auront, p. ex., accès à des informations internes (de l'entreprise) ou bénéficieront de tarifs particuliers. Pour plus de détails, consultez votre opérateur.

# Groupe utilis.

Activer ou désactiver la fonction. Pour une utilisation normale du téléphone, la fonction "Groupes utilisateurs" doit être désactivée (code appareil, p. 11).

# Sélection groupe

Vous pouvez sélectionner ou ajouter un groupe différent du groupe préféré (voir ci-après). Consultez votre opérateur pour obtenir les codes correspondants aux groupes.

# Ts appels émis

En plus de la gestion réseau d'un groupe d'utilisateurs, il est possible de préciser si les appels sortants en dehors du groupe sont autorisés ou non. Si cette fonction est désactivée, seules les communications à l'intérieur du groupe sont possibles.

#### Gpe préféré

⊲8!

Si cette fonction est activée, seules les communications à l'intérieur de ce groupe d'utilisateurs sont possibles (en fonction de la configuration du réseau).

# **Réglages**

# **Pendant l'appel**

**Menu** → Réglages → Pendant l'appel<br>→ Sélectionner une fonction :

#### Mise en attente

⊲⊰! Si vous êtes abonné à ce service, vous pouvez vérifier s'il est bien paramétré et l'activer ou le désactiver (p. 15).

#### Cacher identité ය?!

Lorsque vous appelez, votre n° s'affiche sur l'écran de votre correspondant (selon l'opérateur).

Pour empêcher cet affichage, vous pouvez sélectionner le mode "Cacher identité" pour le prochain appel uniquement ou pour tous les appels. Cette fonction peut éventuellement nécessiter un abonnement spécial auprès de votre opérateur.

# Horloge

 $(p. 53)$ 

# Modem/Données

Menu → Réglages<br>→ Modem/Données  $\rightarrow$  Sélectionner une fonction :

#### **GPRS**

(General Packet Radio Service)

Le GPRS est une nouvelle façon de transférer rapidement des données sur un réseau mobile. Si vous utilisez le GPRS, vous pourrez rester connecté à Internet en permanence, pour autant que l'alimentation secteur soit suffisante.

Ce service n'est pas encore proposé par tous les opérateurs.

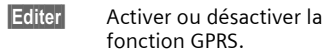

Affichages à l'écran :

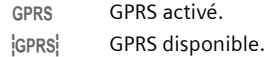

# **Infos GPRS**

Affichage des informations relatives à la liaison.

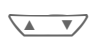

Appuyer à gauche. Accès rapide en mode veille.

© Siemens AG 2001, G:IMOBILIK45IM50-Manta-neues DesignIFRANZÖSIM45\_Einstellungen.fm

 $\blacksquare$ 

67

⊲3!

# **Réglages**

 $\overline{\phantom{a}}$ 

68

<u>Menu</u> → Réglages<br>→ Modem/Données<br>→ Sélectionner la fonction :

# Régler des profils WAP

Vous pouvez paramétrer des profils<br>d'accès WAP (max. 5) (cette fonction<br>est peut-être bloquée par l'opéra-<br>teur). Les entrées peuvent différer selon l'opérateur. Pour effectuer les

réglages : Sélectionner un profil. Options Ouvrir le menu. Modifier réglages

champ.

Sélectionner et valider.

Sélectionner un domaine

 $\sqrt{2}$ 

et effectuer les réglages et entrées champ après

Modifier

La liste des paramètres s'affiche.

Pour plus d'informations sur les entrées, contactez votre opérateur, si nécessaire :

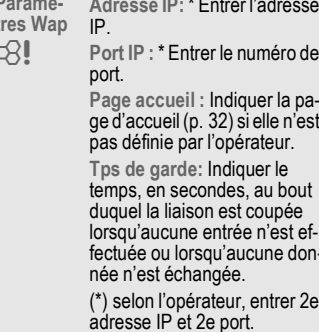

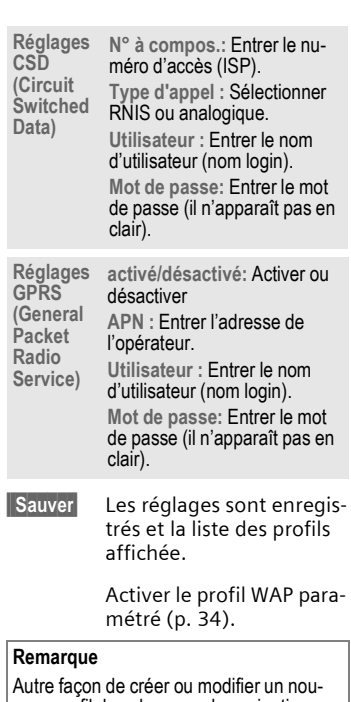

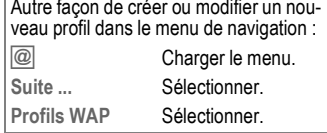

© Siemens AG 2001, G:IMOBILIK45IM50-Manta-neues DesignIFRANZÖSIM45\_Einstellungen.fm

# **Réglages**

<u>Menu</u> → Réglages<br>→ Modem/Données<br>→ Sélectionner la fonction :

# Réglages des profils Java™

Vous pouvez paramétrer des profils (5 max.). Les réglages sont normalement déjà effectués par l'opérateur. Pour effectuer les réglages :

Sélectionner un profil. Options Ouvrir le menu.

Modifier réglages

Sélectionner et valider.

 $\begin{picture}(20,5) \put(0,0){\line(1,0){150}} \put(15,0){\line(1,0){150}} \put(15,0){\line(1,0){150}} \put(15,0){\line(1,0){150}} \put(15,0){\line(1,0){150}} \put(15,0){\line(1,0){150}} \put(15,0){\line(1,0){150}} \put(15,0){\line(1,0){150}} \put(15,0){\line(1,0){150}} \put(15,0){\line(1,0){150}} \put(15,0){\line(1,0){150}} \put$ Sélectionner un domaine et effectuer les réglages et entrées champ après champ.

Modifier La liste des paramètres s'affiche.

Pour plus d'informations sur les entrées, contactez votre opérateur, si nécessaire :

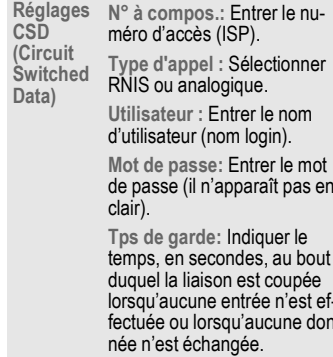

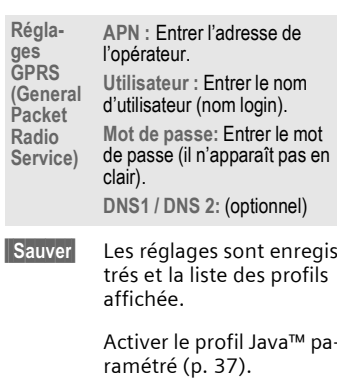

Remarque Autre façon de créer ou modifier un nouveau profil dans Surf/Loisirs :

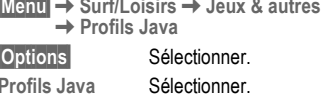

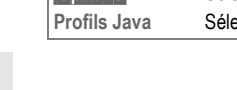

Ш

# $\blacksquare$

69

© Siemens AG 2001, G:IMOBILIK45IM50-Manta-neues DesignIFRANZÖSIM45\_Einstellungen.fm

 $\overline{\phantom{a}}$ 

# **Réglages**

- Menu → Réglages<br>→ Modem/Données
	- $\rightarrow$  Sélectionner une fonction :

# Fax/Data

 $(p. 72)$ .

70

# **Authentifier**

**Editer** Activer (CHAP - Challenge Authentication Procedure) ou désactiver (PAP Personal Authentication Procedure) l'accès codé pour la liaison WAP.

# **Accessoires**

Menu → Réglages → Accessoires<br>→ Sélectionner la fonction :

#### Kit véhicule

Suppose l'installation du kit mains-libres d'origine Siemens (p. 88). Le profil est automatiquement activé lorsque le téléphone est placé dans son support.

#### Réglages possibles

Décroché auto

(réglage usine : désactivé) Les appels sont automatiquement décrochés au bout de quelques secondes. Une écoute partagée non souhaitée est possible !

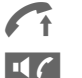

Symbole affiché.

Permuter en cours de communication entre le téléphone et le Kit véhicule portable.

Arrêt autom.

(réglage usine : 2 heures) Le téléphone est alimenté par le circuit électrique de la voiture. La temporisation entre la coupure de l'allumage et celle du téléphone est paramétrable.

# © Siemens AG 2001, G:\MOBIL\K45\M50-Manta-neues Design\FRANZÖS\M45\_Einstellungen.fm

# **RÈglages 71**

# **RÈglages automatiques :**

- Eclairage permanent : activé.
- Verrou clavier automatique : désactivé.
- ï Chargement de la batterie du téléphone.
- Activation automatique du profil kit mains-libres (p. 55) dès la pose du téléphone.

**ßMenuß**¢**RÈglages**¢**Accessoires**  $\rightarrow$  Sélectionner la fonction :

# **Kit piéton**

Lorsque le téléphone est utilisé avec un casque díorigine Siemens (p. 87), le profil sera automatiquement activé dès que le casque est branché sur le téléphone.

**RÈglages possibles**

Décroché auto

-

(réglage usine : désactivé)

Les appels sont automatiquement décrochés au bout de quelques secondes (sauf si la sonnerie est désactivée ou réduite à un bip). Conserver le Kit piéton sur la tête lors de cette opération.

Une écoute partagée non souhaitée devient possible !

# **RÈglages automatiques**

Prise des appels avec la touche Communication ou la touche PTT (Push-To-Talk) même si le verrouillage du clavier est activé.

# **DÈcrochÈ automatique**

Le danger d'une écoute non souhaitée existe pour les appels incognito.

#### **Homestation**

Ces fonctions sont uniquement opÈrationnelles avec les accessoires d'origine Siemens (p. 88).

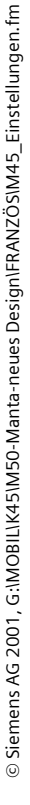
# Fax/Données avec le PC

# Menu → Réglages<br>
→ Modem/Données → Fax/Data

72

A l'aide du téléphone et d'un PC raccordé, vous pouvez envoyer et recevoir des fax et des données. Votre PC doit disposer d'un logiciel adapté de communication Fax/Données et une liaison doit être établie avec le téléphone.

Vous devez être autorisé par votre opérateur à utiliser les services Fax/ Données. Selon le réseau, il existe différentes variantes de réception Fax/Données ; consultez votre opérateur.

**Editer** Régler le mode souhaité.

### Fax/Data -91

Vous avez reçu de votre opérateur un numéro pour la téléphonie et un numéro Fax/Données.

### Envoi

Lancer votre logiciel de communication et indiquer le n° de destination.

### Réception

L'appel est signalé par une tonalité spéciale et l'écran affiche le mode (Fax ou Données).

Lancer le logiciel de communication du PC pour recevoir le fax/les données.

# Emis.Voix/Fax

Régler cette fonction sur le téléphone avant d'émettre pour passer du mode voix au mode fax.

Durant l'établissement de la connexion, la touche écran suivante est proposée pendant deux secondes :

Voix/Fax Passer en mode Emis. Voix/ Fax ; vous pouvez maintenant envoyer un fax.

# Récept.Vx/Fax

(Uniquement si aucun numéro de fax spécial n'est disponible). Lancer le programme de communication désiré sur le PC et activer la fonction sur le téléphone en cours de conversation (le PC assure la liaison).

### Fin de la transmission

Couper la transmission avec le logiciel du PC et/ou appuyer sur 2.

ď₹

# **Remarques A-Z**

### Appel d'urgence (SOS)

En appuvant sur la touche écran SOS, vous pouvez effectuer un appel d'urgence sur n'importe quel réseau, si vous n'avez pas de carte SIM ou si vous n'avez pas entré le code PIN (impossible dans certains pays).

A n'utiliser qu'en cas d'urgence !

### **Autonomie**

L'autonomie dépend des conditions d'utilisation :

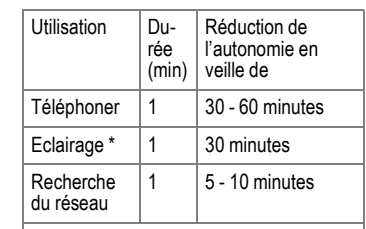

\* L'éclairage de l'écran (si actif) apparaît dès que vous appuyez sur une touche ou<br>que vous utilisez votre téléphone (jeux, organiseur, etc.)

Un échauffement extrême du téléphone diminue considérablement son autonomie. Evitez de l'exposer au soleil ou de le poser sur un radiateur.

### Compléter un numéro dans l'annuaire

Au moment d'entrer un numéro dans l'annuaire, vous pouvez remplacer les chiffres par un point d'in-.<br>terrogation "?" :

 $\bigotimes$ Appui prolongé.

Ces caractères de remplacement doivent être complétés avant d'appeler. Pour appeler, sélectionner le numéro dans l'annuaire :

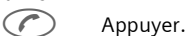

Remplacer le "?" par des

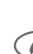

chiffres.

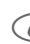

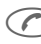

٣.

Appuyer et composer le

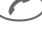

**CSD** 

### (Circuit Switched Data)

numéro.

La transmission de données s'effectue sur une liaison Données vers un point d'accès préprogrammé auprès de votre opérateur ou fournisseur d'accès. Cette liaison peut servir à échanger des données ou, p. ex., à surfer sur Internet, télécharger des jeux, des applications et utiliser les services WAP.

Pendant la durée de la connexion, l'utilisation des services ou le téléchargement d'applications depuis Internet est payante, conformément aux tarifs appliqués par votre opérateur ou fournisseur d'accès.

© Siemens AG 2001, G:\MOBIL\K45\M50-Manta-neues Design\FRANZÖS\M45\_Hinweise.fm

73

# **74 Remarques A-Z**

### **Déclaration de qualité pour les batteries**

La capacité de la batterie de votre téléphone mobile diminue chaque fois que vous la chargez/déchargez. Elle diminue également lorsque vous la conservez à des températures trop élevées ou trop basses. L'autonomie de votre téléphone mobile risque par conséquent de diminuer sensiblement.

La batterie est cependant conçue pour être chargée et déchargée pendant une période de six mois suivant la date d'achat du téléphone mobile. Au terme de cette période de six mois, nous vous recommandons de la remplacer si vous constatez une baisse significative des performances. Achetez exclusivement des batteries d'origine Siemens.

### **DÈsactiver la sonnerie**

Désactiver la sonnerie uniquement pour líappel/líalarme **actuel** (impossible si "Décroché par toute touche" (p. 61) est activé) :<br>  $\overbrace{ }^{\ast\!}$  Appui pre

Appui *prolongé*.

L'appel reste affiché sur l'écran. Pour désactiver cette fonction, décrocher ou rejeter l'appel ou arrêter puis remettre le téléphone en marche.

### **Deux numéros**

Pour chaque n° d'appel, il est possible d'effectuer des réglages particuliers (p. ex. mélodie, renvoi, etc.). Pour cela, sélectionner d'abord le numéro souhaité (p. 64).

Changer de n°/de ligne (en mode veille) :

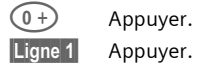

### **EMS**

(**E**nhanced **M**essaging **S**ervice) Ce service permet díenvoyer non seulement des messages (formatés) mais aussi des

- images (bitmaps),
- sons,
- animations
- (séquence de 4 images).

Les éléments repris ci-dessus peuvent être regroupés dans un SMS ou envoyés séparément. EMS permet d'envoyer des images et des sons, p. ex. sous la forme de sonneries et e<br>d'économiseurs. Les messages composés ainsi peuvent dépasser la longueur díun seul SMS. Dans ce cas, les différents "morceaux" seront enchaînés pour ne constituer qu'un seul message.

 $\blacksquare$ 

⊲3!

# **Remarques A-Z**

### En dehors du réseau d'origine

Si vous êtes en dehors de la zone de couverture de votre "réseau d'origine", votre téléphone sélectionne automatiquement un autre réseau GSM (p. 64).

### Entrée de caractères spéciaux

Appuyer plusieurs fois sur la touche jusqu'à affichage du caractère à l'écran :

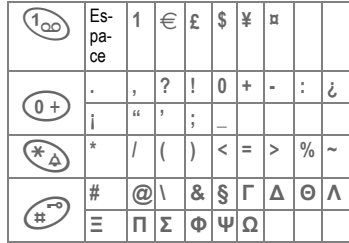

Pour entrer des caractères spéciaux après un nombre (p. ex. 5 £), repasser d'abord en mode Lettres :

 $\begin{pmatrix} * & * \end{pmatrix}$ Appuyer.

### **GPRS**

(General Packet Radio Service)

ď₹

Le GPRS est une nouvelle façon de transférer rapidement des données sur un réseau mobile. Si vous utilisez le GPRS, vous pourrez rester connecté à Internet en permanence, pour autant que le réseau le permette.

Ce service n'est pas encore proposé par tous les opérateurs.

### Informations sur l'envoi des SMS

Si le message n'a pas pu être envoyé au Centre de services, une possibilité de répétition est offerte. En cas d'échec, adressez-vous à votre opérateur.

Le message Message envoyé ! indique uniquement que le message a été envoyé au Centre de services. Celuici essaie de transmettre le message durant un certain intervalle de temps.

Voir aussi "Période valide" (p. 31).

### JAD  $\downarrow$  et JAR  $\stackrel{A}{\bigcirc}$

Java™ utilise trois types de fichiers :

### Le fichier JAD (Descripteur Java)

Ces fichiers contiennent des informations sur l'application (fichier JAR) ainsi que l'adresse de téléchargement. Il suffit d'activer le fichier JAD pour établir la connexion avec Internet et charger l'application exécutable.

### Le fichier JAR (Archive Java)

Ce fichier contient l'application exécutable. Il suffit d'activer le fichier JAR pour exécuter l'application.

 $\blacksquare$ 

75

### 76

# **Remarques A-Z**

### Fichiers combinés

Ces fichiers sont créés lorsqu'un fichier JAR est chargé par l'intermédiaire d'un fichier JAD. Dans ce cas, le fichier JAD est ajouté au fichier JAR. Le symbole de ce fichier combiné est le même que celui des fichiers JAR.

Symboles utilisés avec Java™ :  $\frac{1}{2}$ Fichier JAD Fichier JAR

### Java™

Java™ vous offre la possibilité d'utiliser les nombreux jeux et applications conçus pour votre téléphone mobile. Télécharger ces applications à partir d'Internet avant de les installer sur votre téléphone mobile. Une fois installée, l'application peut être chargée. Lire les modes d'emploi respectifs.

En ce qui concerne les applications Java, Siemens ne garantit cependant pas que l'application téléchargée et installée fonctionnera de manière optimale sur votre téléphone mobile (voir aussi p. 36).

### **XIX Mémoire des messages** pleine

Losque l'enveloppe clignote, la mémoire sur la carte SIM est pleine. Vous ne pouvez plus recevoir ou écrire de SMS. Effacer des messages ou les archiver (p. 25).

### Mémoriser un numéro

Si vous entrez un numéro sur le clavier en cours de communication, votre correspondant l'entendra. Une fois la communication terminée, vous pourrez enregistrer ce numéro ou l'appeler.

### Numéro/URL dans un SMS

Les numéros en vidéo inverse peuvent être composés ou enregistrés dans l'Annuaire (p. 19). Les URL (adresses Internet) peuvent être chargées directement.

### Numéros de service

L'annuaire peut contenir des numéros proposés par votre opérateur. Vous pouvez consulter des services d'information locaux ou régionaux ou utiliser les services de l'opérateur.

### Numéros propres

Possibilité d'entrer ses "propres" numéros dans l'Annuaire (p. ex. fax) pour information. Il est possible de modifier, d'effacer et d'envoyer ces numéros sous forme de SMS.

# $\blacksquare$

77

# **Remarques A-Z**

### Préfixes internationaux

Des préfixes internationaux sont enregistrés dans votre téléphone.

En mode veille (dans l'Annuaire, le  $(0+)$  est ignoré) :

Appui **prolongé** jusqu'à ce<br>qu'un signe "+" s'affiche. Ce signe remplace les zéros qui précèdent les préfixes internationaux.

+Liste Appuyer.

 $(0+)$ 

Sélectionner le pays souhaité. Le préfixe international s'affiche. Ajouter le numéro national (en supprimant le premier chiffre pour de nombreux pays) et appuyer sur la touche Communication.

### Problèmes avec les cartes SIM

Vous avez inséré votre carte SIM mais le message suivant reste affiché:

Insérer votre carte SIM!

Vérifier si la carte est correctement insérée ou si les contacts sont propres (s'ils sont sales, les nettoyer avec un chiffon sec). Si la carte est endommagée, adressez-vous à votre opérateur.

Voir aussi "Questions & réponses"  $(p. 82)$ .

### Raccourci menu

Toutes les fonctions de menu ont un numéro interne

Il est possible de sélectionner directement une fonction en entrant la série de numéros auxquels elle correspond.

P. ex. pour écrire un nouvel SMS :

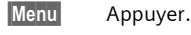

 $\mathbb{G}$ pour Messages

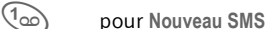

Si votre opérateur a intégré d'autres fonctions (services SIM) dans le système de menus, la numérotation peut différer.

### Renvoi paramétré

### Renvoi

Renvoi, p. ex., vers la messagerie si le renvoi Si occupé (p. 44) et la fonction Mis.en attente (p. 15) sont activés.

### Sans carte SIM

Si vous mettez le téléphone en marche sans carte SIM, vous pouvez utiliser certaines fonctions du téléphone.

Appuyer sur la touche Menu écran. Affichage des fonctions. **SOS** Appels d'urgence, SOS

© Siemens AG 2001, G:\MOBIL\K45\M50-Manta-neues Design\FRANZÖS\M45\_Hinweise.fm

# **Remarques A-Z**

### Séquence de signaux DTMF

### Envoi par DTMF

78

Pour interroger à distance un répondeur, p. ex., vous pouvez entrer des séquences de signaux (en entrant au clavier des chiffres) au cours d'une communication. Les chiffres composés sont envoyés directement sous forme de séquences de signaux DTMF.

Ouvrir le menu Communi- $\sqrt{r}$  menu cation

**Envoyer DTMF** 

Sélectionner.

### Utiliser l'annuaire

Dans l'annuaire, vous pouvez enregistrer des numéros et des séquences de signaux (signaux DTMF) de la même manière que l'enregistrement d'une entrée normale.

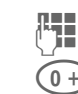

Entrer le numéro.

Maintenir la touche enfoncée jusqu'à ce que le signe "+" s'affiche à l'écran (pause pour l'établissement de la liaison).

Entrer les signaux DTMF (chiffres). Ajouter, si nécessaire, des

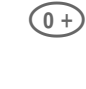

8

**Sauver** 

ŀ.

pauses de trois secondes pour un traitement sûr par le destinataire.

Entrer un nom.

Appuyer.

Vous pouvez aussi enregistrer uniquement les signaux DTMF (chiffres) sans numéro de téléphone et les envoyer en cours de communication.

### Services SIM (en option) ď₹

Votre opérateur peut offrir, via la carte SIM, des applications particulières telles que bancaires, boursières etc.

Si vous possédez une carte SIM appropriée, les services SIM figurent en première place dans le menu principal ou au-dessus de la touche écran gauche.

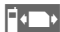

Symbole des services SIM.

S'il existe plusieurs applications, celles-ci sont proposées dans le menu nommé "Services SIM".

Menu → Serv.SIM

Via les Services SIM, votre téléphone peut être programmé sans difficultés pour les extensions futures de votre opérateur. Pour plus d'informations, consultez votre opérateur.

### Signal reçu

Intensité du signal reçu.  $|\rangle\rangle\rangle\rangle$ 

d'emplacement.

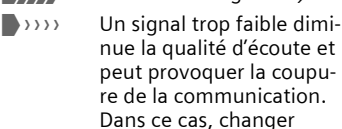

 $\blacksquare$ 

© Siemens AG 2001, G:\MOBIL\K45\M50-Manta-neues Design\FRANZÖS\M45\_Hinweise.fm

# **Remarques A-Z 79**

### **SMS Push**

Cette fonction permet díappeler directement une adresse Internet (URL) envoyée dans un SMS. Une fois sélectionnée, l'URL s'affiche en vidéo inverse. Appuyer sur la touche Communication pour démarrer automatiquement le navigateur WAP et appeler líadresse Internet sélectionnée.

### **Utilisation du WAP**

### **DÈmarrer avec...**

Vous pouvez définir l'affichage des fonctions après l'établissement de la connexion :

(C) Ouvrir le menu navigation. Suite ... Sélectionner. Démarrer avec... Sélectionner puis choisir dans la liste : Menu démarrage (p. 32) **Menu navigat.** (p. 33) Page d'accueil (p. 32) **Reprendre** (p. 32) **Signets** (p. 32) **Entrer líadresse Internet (URL)**

L'écran doit afficher une page WAP (en mode connecté ou hors connexion). Ensuite :

**WE OUVIT LE MEAN DISPOSED CALCE DE** tion. **Aller ‡ l'URL**

Sélectionner.

**J Entrer l'URL et valider. La<br>Unitation est établie.** liaison est établie. **Caractères spéciaux pour utiliser le** 

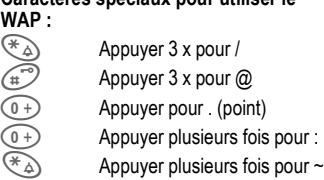

### **Signets (URL)**

Vous pouvez enregistrer sur votre tÈléphone une liste de favoris avec leur adresse Internet (URL) (en mode connecté ou hors connexion si votre opérateur le permet) :

### **Sauver:**

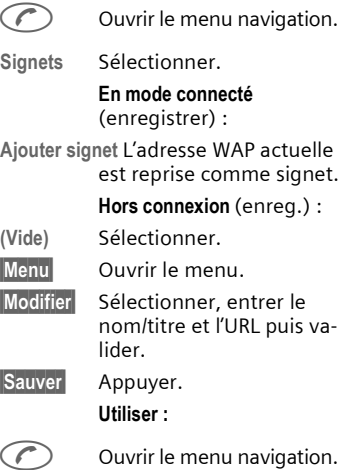

 $\blacksquare$ 

⊲?!

### M50 français, A31008-H5150-A4-1-7719 (März 6, 2002 1:02 pm) **Remarques A-Z** 80 Sélectionner. **Versions T9** Signets Sélectionner l'entrée.  $\sqrt{2}$ Aller La liaison sélectionnée est établie. Accès rapide : Si le navigateur est chargé, pour ouvrir le signet : **WAP** @ Appuyer. Modifier la page d'accueil L'adresse de la page d'accueil figure dans le profil (d'accès) (p. 68). Vous pouvez la modifier lorsque le téléphone est en mode veille (si l'opérateur le permet!) : Menu  $\rightarrow$  Surf/Loisirs  $\rightarrow$  Internet  $\rightarrow$  Profils Sélectionner le profil, p. ex. : e-Commerce Sélectionner. La liste des paramètres Modifier s'affiche. Paramètres Wap/Page d'accueil Sélectionner. Entrer la nouvelle adres-隅 se. Aller à la fin de la liste des entrées. **Sauver** Appuyer.

Vous pouvez charger un autre dic-<br>tionnaire (langue T9) et faciliter l'entrée de texte dans une autre langue. Vous trouverez sur Internet un grand nombre de ces dictionnaires qu'il suffit de télécharger puis d'installer :

www.my-siemens.fr

(Wireless Application Protocol)

WAP est une norme technique qui crée l'interface entre les réseaux mobiles et Internet. Le WAP permet de surfer sur Internet depuis son téléphone mobile, de télécharger des jeux et des applications et d'utiliser les services WAP tels que les services d'information, les services boursiers ou de renseignements.

© Siemens AG 2001, G:\MOBIL\K45\M50-Manta-neues Design\FRANZÖS\M45\_Hinweise.fm

M50 français, A31008-H5150-A4-1-7719 (März 6, 2002 1:03 pm)  $\overline{\phantom{a}}$ 

 $\blacksquare$ 

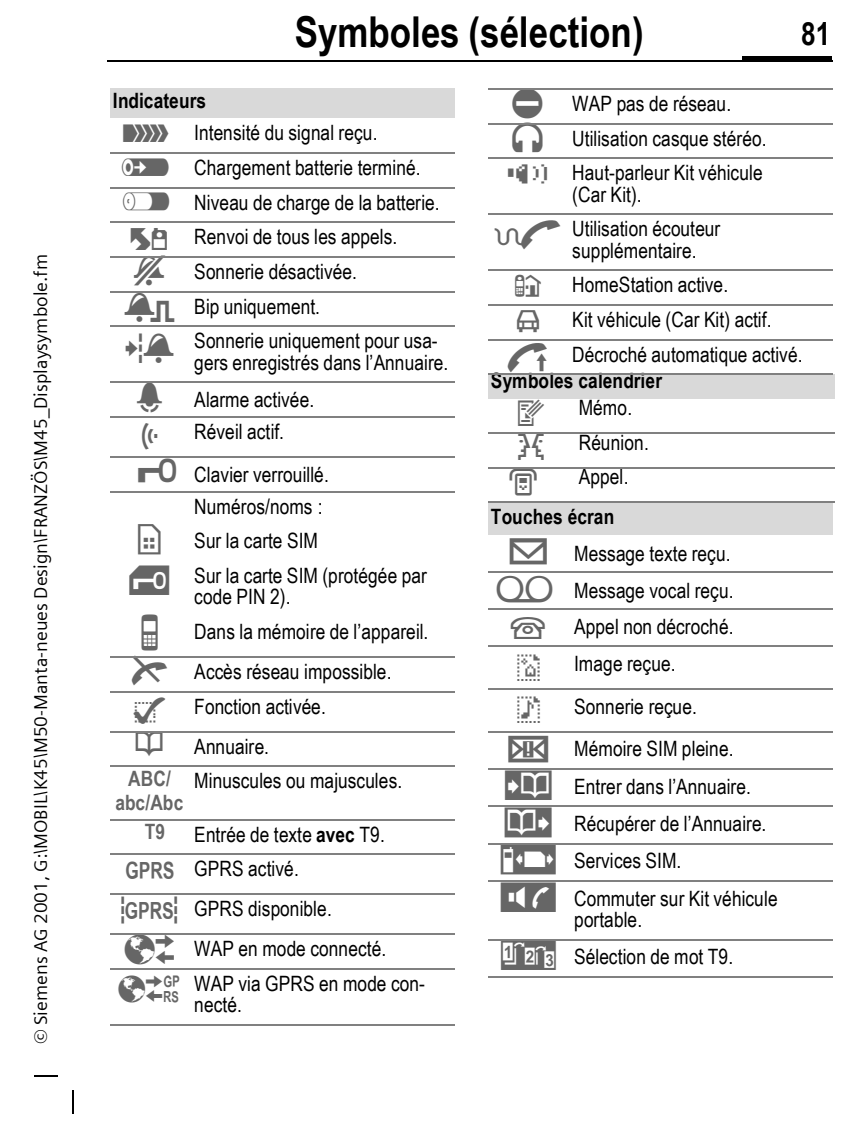

Ξ

 $\blacksquare$ 

# **82 Questions & rÈponses**

**Si l'utilisation de votre appareil vous pose un problème, nous sommes à votre disposition** 24 heures sur 24 à l'adresse www.my-siemens.fr. De plus, vous trouverez ci-dessous la liste des questions les plus fréquemment posées et les réponses.

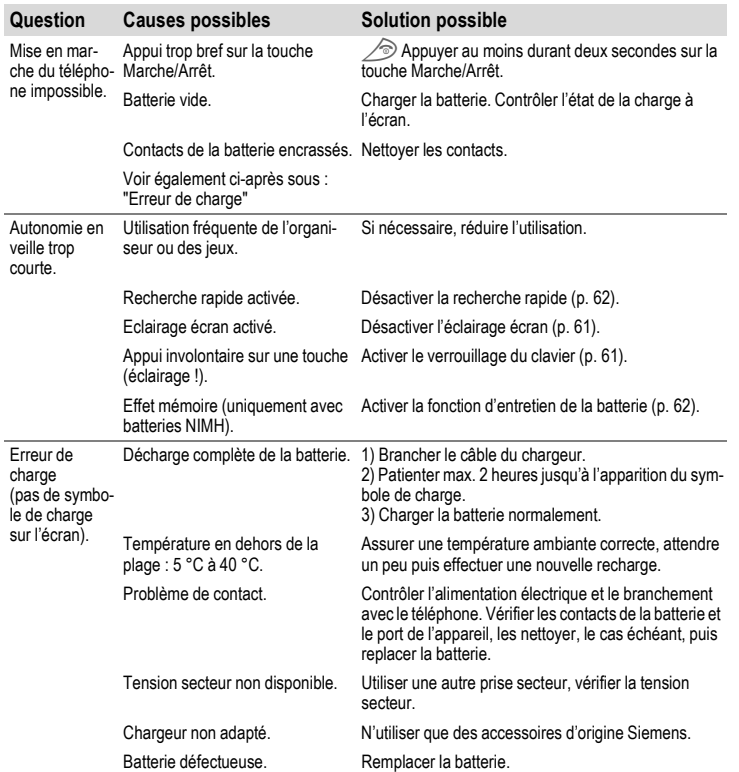

 $\overline{\mathbf{r}}$ 

 $\overline{\phantom{a}}$ 

M50 français, A31008-H5150-A4-1-7719 (März 6, 2002 1:02 pm)  $\overline{\phantom{a}}$ 

 $\blacksquare$ 

83

# Questions & réponses

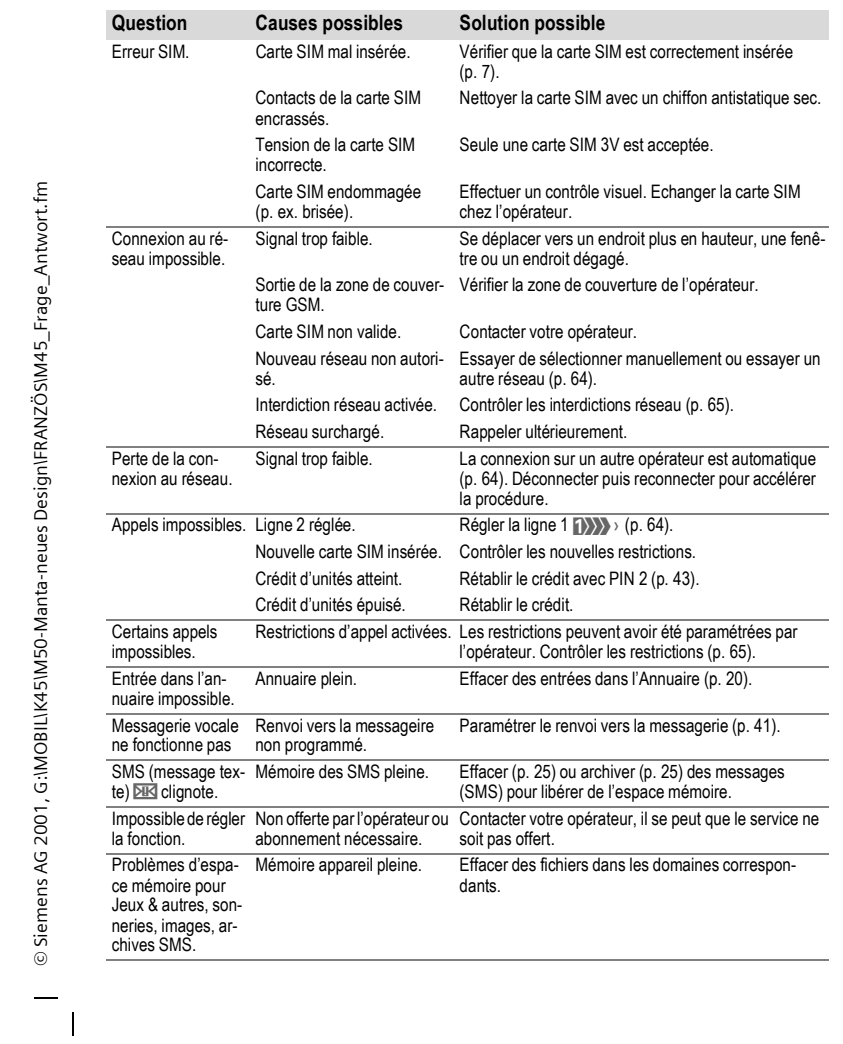

 $\overline{1}$ 

Ξ

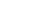

 $\blacksquare$ 

Ξ

# 84 **Questions & réponses**

© Siemens AG 2001, G:\MOBIL\K45\M50-Manta-neues Design\FRANZÖS\M45\_Frage\_Antwort.fm

© Siemens AG 2001, G:IMOBILIK45IM50-Manta-neues DesignIFRANZÖSIM45\_Frage\_Antwort.fm<br>├──

 $\overline{\phantom{a}}$ 

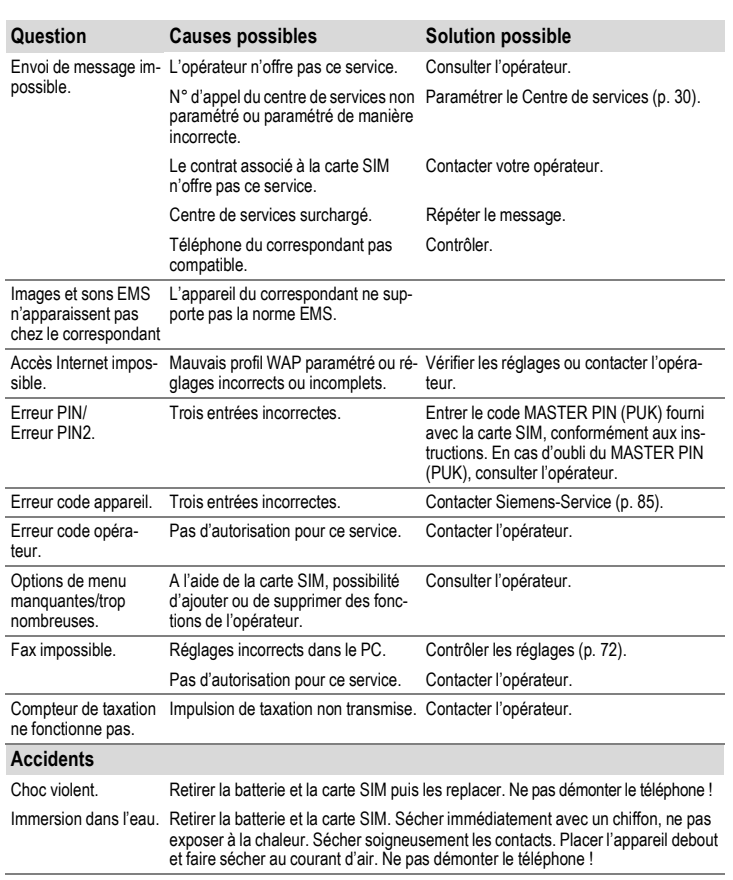

Ramener les réglages aux valeurs usine (p. 62): \* # 9 9 9 9 #  $\textcircled{e}$ 

# **Siemens Service 85**

Une assistance simple et efficace pour répondre à vos questions techniques ou relatives au<br>fonctionnement de votre appareil est disponible en ligne sur notre site Internet : **www.my-siemens.fr**

ou dans ce manuel d'utilisation au chapitre "Questions & réponses" (p. 82).

éparation devait s'avérer indispensable, veuillez vous adresser à l'un de nos centres

© Siemens AG 2001, G:\MOBIL\K45\M50-Manta-neues Design\FRANZÖS\M45\_Hotline.fm © Siemens AG 2001, G:\MOBIL\K45\M50-Manta-neues Design\FRANZ÷S\M45\_Hotline.fm  $\overline{\phantom{a}}$ 

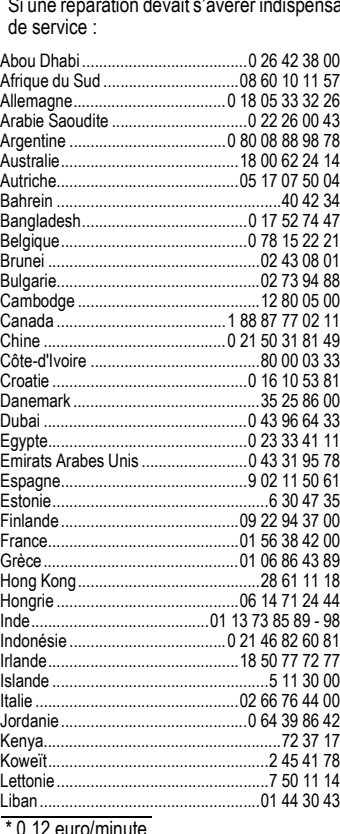

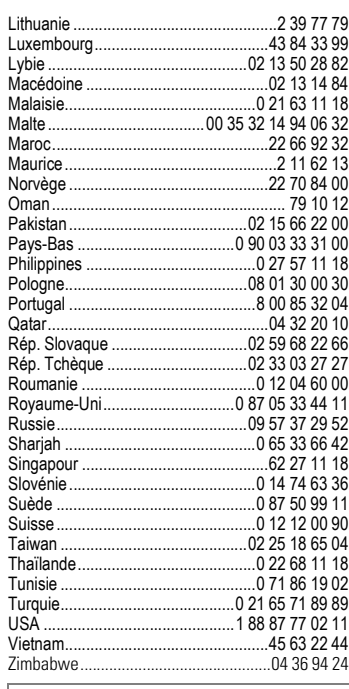

### **Remarque**

Avant d'appeler, préparez votre preuve d'achat et le numéro de l'appareil (IMEI, p. 62).

euro/minute

 $\overline{\phantom{a}}$ 

# Caractéristiques/Entretien

### Déclaration de conformité

86

Siemens Information and Communication Mobile déclare que le téléphone décrit dans ce manuel d'utilisation répond aux principales exigences et aux autres dispositions respectives de la Directive européenne 1999/5/CE (R&TTE).

La déclaration de conformité correspondante (DoC) a été signée. Si nécessaire, une copie de l'original peut être obtenue auprès de la hotline de l'entreprise.

### Caractéristiques techniques

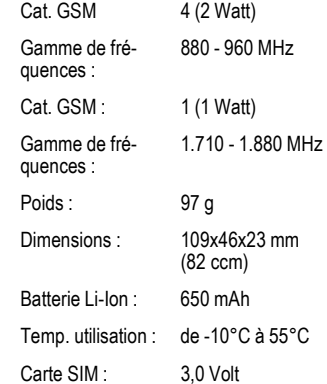

# **Conseils d'entretien**

- · Traiter la carte SIM avec le même soin qu'une carte bancaire. Ne pas plier, rayer ou exposer à l'électricité statique.
- Nettoyer avec un chiffon sec ou antistatique sans produit chimique.
- · Protéger le téléphone des chocs et de l'humidité. Ne pas l'exposer directement au soleil.
- · En cas de lonque période de nonutilisation (plus d'un mois), il est conseillé de retirer la batterie du téléphone.
- · Entretien de la batterie, uniquement NiMH (p. 62).

### Identification du téléphone

Les renseignements suivants sont utiles en cas de perte du téléphone ou de la carte SIM. Inscrivez-les ci-après :

N° de la carte SIM (imprimé sur la carte) :

N° de série du téléphone à 15 chiffres (sous la batterie) :

N° de service client de l'opérateur : 

### En cas de perte

En cas de perte du téléphone et/ou de la carte SIM, appeler immédiatement votre opérateur pour éviter les utilisations<br>abusives.

# **Accessoires 87**

### **Accessoires Accessoires standard**

### **NiMH Battery (550mAh)**

L36880-N4701-A100

**Li-Ion Battery (600mAh)** L36880-N4701-A112

La batterie Li-Ion augmente l'autonomie en veille et en communication et est beaucoup plus légère.

### **Travel Charger**

L36880-N4001-A103 (Euro) L36880-N4001-A104 (UK)

### **Desk Top Charger**

L36880-N4501-A101

Permet de charger simultanément la batterie du téléphone et une batterie de réserve.

**Headset PTT**

L36880-N4001-A123

**Retractable Headset PTT** L36880-N4001-A160

**Car Charger**

L36880-N4001-A108

**Mobile Holder**

L36880-N4501-A102

### **Mobile Holder Antenna**

L36880-N4501-A103

Support téléphone pour connexion d'une antenne externe. Utiliser idéalement en combinaison avec un micro-oreillette avec touche PTT (Headset PTT) ou un kit mains-libres portable (Car Kit Portable).

### **Carry Set**

L36880-N4701-A101

Comprend un clip ceinture et un clip de rete-nue permettant de fixer discrËtement le tÈlÈphone à un vêtement ou une poche.

### **Talk & Carry Pack** L36880-N4701-A102

Clips (Carry Set) et micro-oreillette (Headset) pour une liberté de mouvement idéale.

### **Basic Car Pack**

L36880-N4501-A107

Permet simultanément une utilisation mainslibres et le chargement de la batterie dans la voiture.

### **Faces CLIPit™**

Vous trouverez les faces avant et arrière de remplacement dans les commerces spécialisés ou visitez notre magasin en ligne :

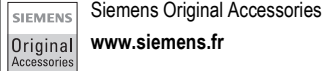

### **Etuis**

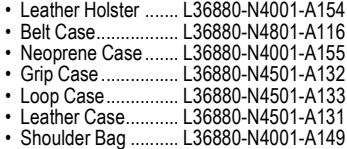

### **DonnÈes/Applications**

**Soft Data Link 5.0**  L36880-N4501-A115 **Data Cable**

L36880-N4501-A148

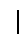

© Siemens AG 2001, G:\MOBIL\K45\M50-Manta-neues Design\FRANZÖS\M45\_Zubehör.fm

© Siemens AG 2001, G:\MOBIL\K45\M50-Manta-neues Design\FRANZOS\M45\_Zubehör.fm

# **88 Accessoires**

# **Solutions pour voiture**

### **Car Kit Portable**

L36880-N3015-A117

Kit mains-libres avec haut-parleur intégré, micro et décroché automatique. Se branche simplement dans l'allume-cigare. Convient en particulier à ceux qui changent souvent de véhicule.

### **Car Kit Comfort**

L36880-N4501-A104

Kit mains-libres avec qualité vocale numérique remarquable et confort d'utilisation optimal. Contient toutes les pièces nécessaires pour le montage dans un véhicule. L'anten-<br>ne individuelle est disponible dans les commerces spécialisés.

### **Car Kit Professional Voice II**

- L36880-N4501-A108 (allemand)<br>• L36880-N4501-A109 (anglais)
- 
- L36880-N4501-A110 (français)

Kit mains-libres avec reconnaissance vocale, capacité mémoire pour plus de 150 noms. Boîtier électronique avec sortie pour envoi de télécopies et d'e-mails via PC por-<br>table. Contient toutes les pièces nécessaires pour le montage dans un véhicule. L'antenne individuelle est disponible dans les commerces spécialisés.

### **Car Kit Upgrade**

L36880-N4501-A106

Support passif voiture pour adapter le kit mains-libres des modèles

C25/28/35, M35, S25/35, SL45.

### **Accessoires Car Kit en option**

- ï Car Handset ........... L36880-N3015-A123 ï VDA Adapter Cable L36880-N4001-A121
- ï Car Data Adapter .... L36880-N4501-A134
- 

### **Innovations**

### **MP3-Player USB**

### L36880-N4501-A114

Casque stéréo pour la fonction mains-libres et l'écoute d'une qualité numérique remar-<br>quable de fichiers audio au format MP3. La carte MultimÈdia de 32 Mo peut stocker jusqu'à 30 minutes de musique de haute quali-<br>té; le logiciel de téléchargement adéquat et le câble de raccordement USB sont fournis dans l'emballage.

### **HomeStation**

- L36880-N4501-A118 (Allemagne)
- L36880-N4501-A120 (Italie)
- L36880-N4501-A122 (Espagne)<br>• L36880-N4501-A124 (France)
- 
- L36880-N4501-A126 (Grande-Bretagne)
- L36880-N4501-A128 (Danemark) • L36880-N4501-A130 (Norvège/Finlande)

Permet de connecter le téléphone mobile au réseau fixe et de transférer ainsi automati-<br>quement les appels GSM vers un téléphone. Les appels GSM sont dès lors renvoyés sans coûts supplémentaires vers le poste fixe et peuvent aussi être traités depuis ce poste.

Les produits sont disponibles dans les ma-gasins spÈcialisÈs. Vous pouvez aussi visiter notre magasin en ligne à l'adresse :

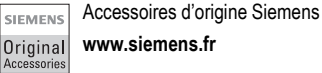

 $\epsilon$ 

Index

# 89

 $\blacksquare$ 

 $\equiv$ 

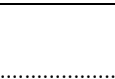

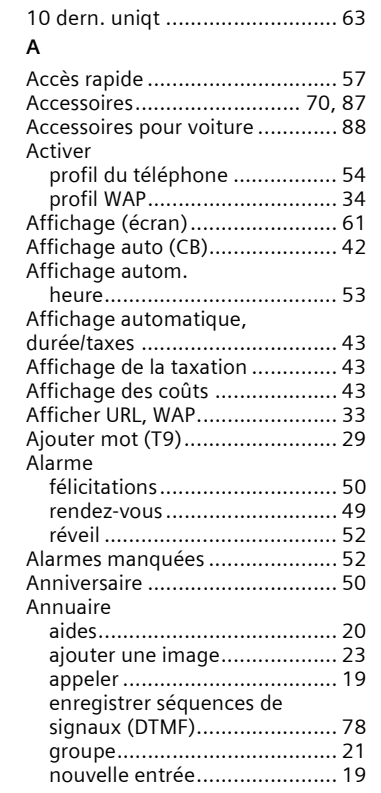

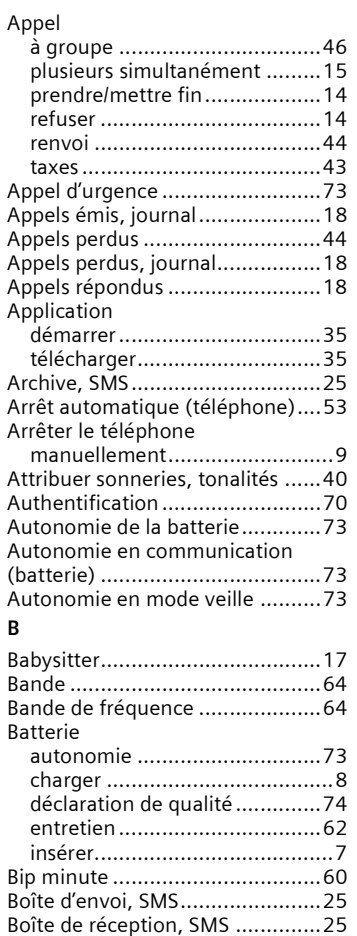

| © Siemens AG 2001, G:IMOBILIK45IM50-Manta-neues DesigniFRANZÖSIManta\_M45SIX.fm<br>├──

 $\overline{\phantom{a}}$ 

**Numerics** 

### **Index** 90  $\mathsf{C}$ D Caractères spéciaux ..................... 75 Décroché automatique, Kit Caractéristiques du téléphone..... 86 Caractéristiques techniques ........ 86 Dernier appel, durée/taxes ...........43 Deuxième communication...........15 Carte SIM Deuxième numéro .......................64 désactiver le blocage............... 11 Durée/Taxes..................................43 problèmes ....................... 77, 83 F © Siemens AG 2001, G:\MOBIL\K45\M50-Manta-neues Design\FRANZÖS\Manta\_M45SIX.fm Casque (Headset) ......................... 71 Economiseur............................38, 61 Centre de services, opérateur...... 30 réceptionner .............................38 Charger la batterie........................... 8 Charger une image, éditeur Ecouteur, volume.........................13 Ecran Code appareil .............................. 10 grandes lettres ............................... 61 Codes confidentiels .................... 10 Editeur d'images ...........................37 Communication E-mail via SMS...............................31 conférence ............................... 16 Emis et recus.................................43 Emplacement de sauvegarde.......22 Entrée de texte ............................20 mettre en attente..................... 15 Entrée de texte avec T9 ...............28 permuter (changer) ................ 15 Envir. bruyant, profils..................54 Envir. normal, profils...................54 Composer un numéro ................. 13 Envir. silenc., profils .....................54 Etat de la communication............16 Configuration, réseau .................. 64 F Conseils d'entretien ..................... 86 Consignes de sécurité .................... 3 Face arrière, my-CLIPit™ ...............87 Contraste, écran .......................... 61 Face avant, my-CLIPit™.................87 Contrôle d'état Face boîtier my-CLIPit™ ...............12 interdiction réseau ................... 66 Contrôle état Face inférieure, my-CLIPit™ .........12 Contrôle PIN .................................. 10 Coûts/unités ................................. 43

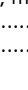

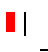

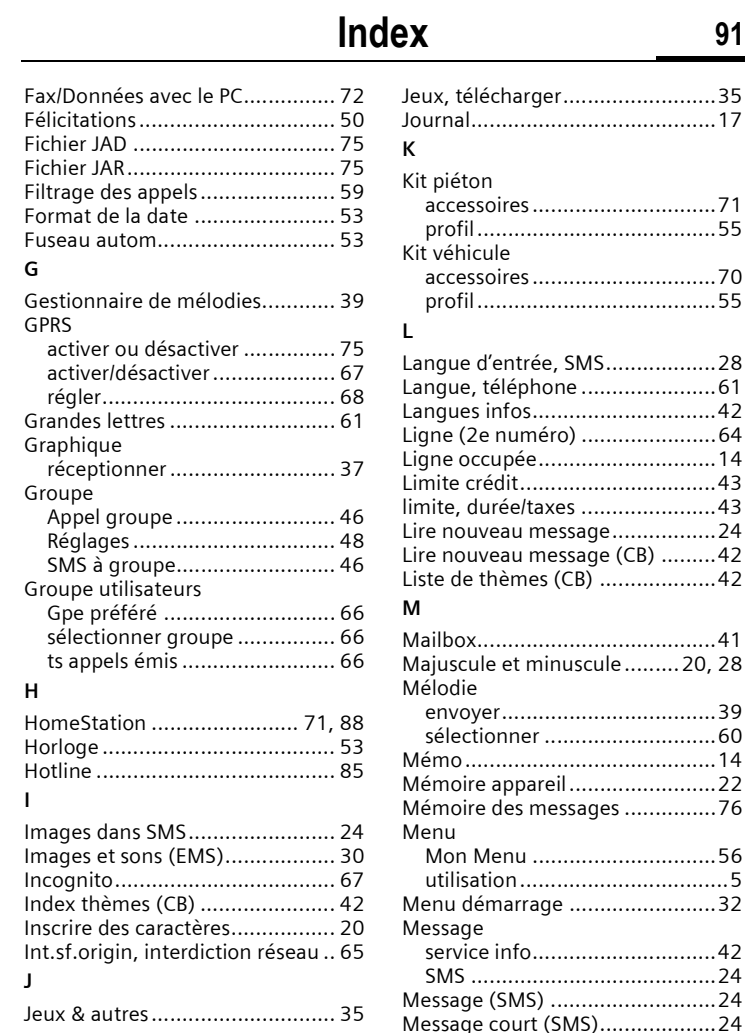

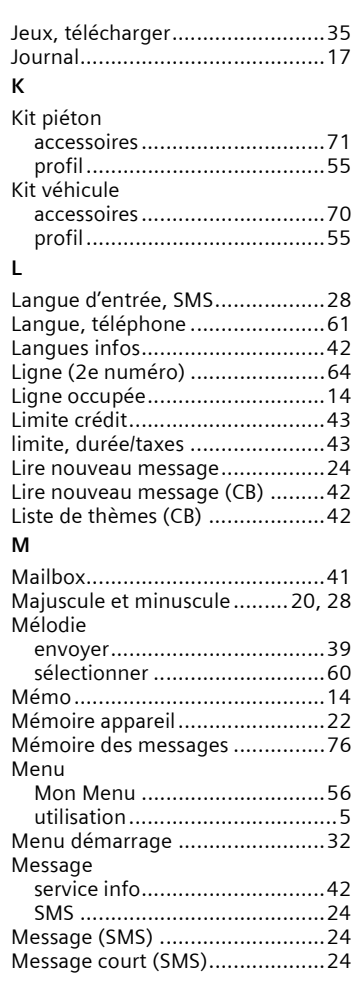

| © Siemens AG 2001, G:IMOBILIK45IM50-Manta-neues Design\FRANZÖSIManta\_M45SIX.fm<br>├──

© Siemens AG 2001, G:\MOBIL\K45\M50-Manta-neues Design\FRANZ÷S\Manta\_M45SIX.fm

 $\overline{\phantom{a}}$ 

 $\overline{1}$ 

 $\overline{\phantom{a}}$ 

# 92 **Index**<br>Message d'accueil **Index**

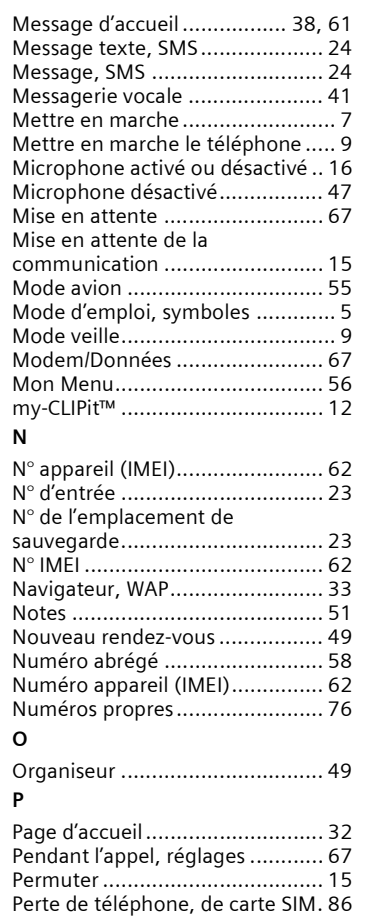

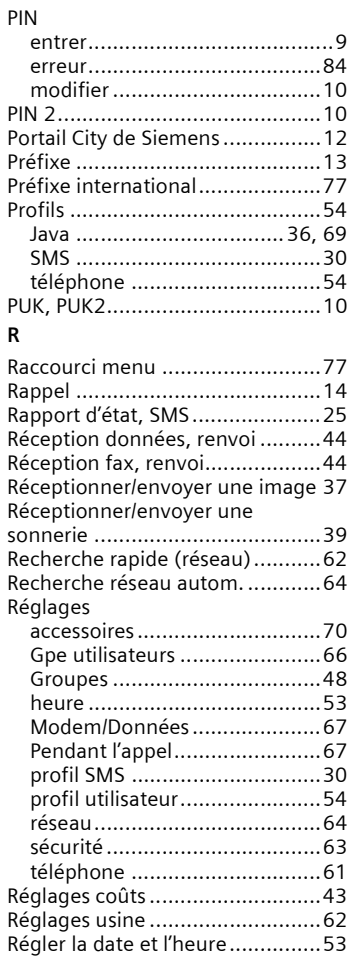

| © Siemens AG 2001, G:IMOBILIK45IM50-Manta-neues Design\FRANZÖSIManta\_M45SIX.fm<br>├── © Siemens AG 2001, G:\MOBIL\K45\M50-Manta-neues Design\FRANZ÷S\Manta\_M45SIX.fm

 $\blacksquare$ 

 $\equiv$ 

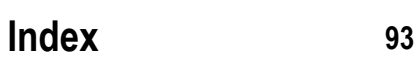

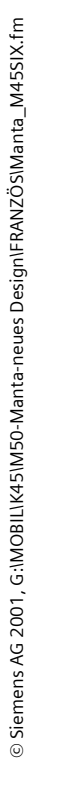

 $\overline{\phantom{a}}$ 

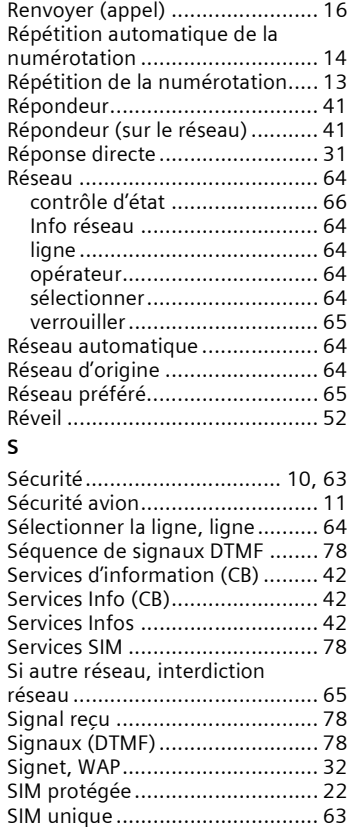

RÈgler la sonnerie ....................... 59 Rendez-vous ............................... 49 Renvoi .................................. 16, 44 Renvoi díappel ............................ 44 Renvoi spÈcifique........................ 44

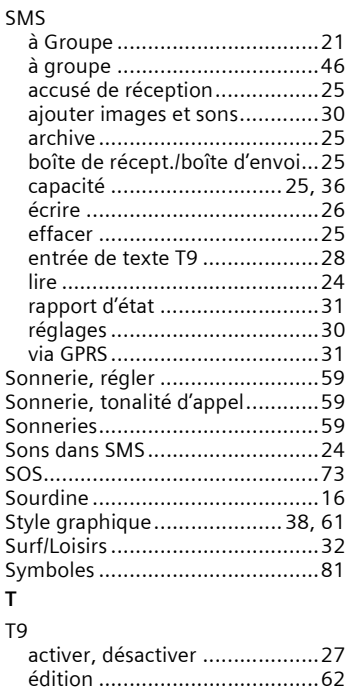

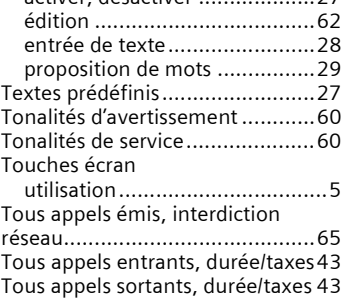

 $\overline{\mathbf{r}}$ 

Tous appels, renvoi ..................... 44 Tous appels, durée/taxes.............. 43 

Ts appels reçus, interdiction 

Valeurs par défaut ....................... 62 Validité, SMS<br>
Validité, SMS<br>
13<br>
Verrouillage clavier<br>
Contract Communication<br>
Contract Communication<br>
Contract Communication<br>
Communication<br>
Communication<br>
Communication<br>
Communication<br>
Communication<br>
Communication<br>
Comm Vers internat., interdiction réseau 65 Volume, volume écouteur........... 13

explication................................. 80 navigateur ................................ 33 paramètres ............................... 68 

Index

# © Siemens AG 2001, G:\MOBIL\K45\M50-Manta-neues Design\FRANZÖS\Manta\_M45SIX.fm

 $\overline{\phantom{a}}$ 

94

 $\cup$ 

 $\mathsf{v}$ 

W **WAP**